## Α.Τ.Ε.Ι. ΗΠΕΙΡΟΥ

# ΤΜΗΜΑ ΜΗΧΑΝΙΚΩΝ ΠΛΗΡΟΦΟΡΙΚΗΣ Τ.Ε. ΑΡΤΑ

## ΠΤΥΧΙΑΚΗ ΕΡΓΑΣΙΑ

## **ΘΕΜΑ :**

# ΑΝΑΠΤΥΞΗ ΕΦΑΡΜΟΓΗΣ ΣΕ ΛΕΙΤΟΥΡΓΙΚΟ ΣΥΣΤΗΜΑ ANDROID

## ΦΟΙΤΗΤΗΣ: ΚΕΛΕΜΟΥΡΙΔΗΣ ΓΕΩΡΓΙΟΣ Α.Μ.: 9404

ΕΙΣΗΓΗΤΗΣ: ΤΣΟΥΛΟΣ ΙΩΑΝΝΗΣ ΕΠΙΚΟΥΡΟΣ ΚΑΘΗΓΗΤΗΣ

ΑΡΤΑ 2015

## ΑΝΑΠΤΥΞΗ ΕΦΑΡΜΟΓΗΣ ΣΕ ΛΕΙΤΟΥΡΓΙΚΟ ΣΥΣΤΗΜΑ ANDROID

#### **ΚΕΛΕΜΟΥΡΙΔΗΣ ΓΙΩΡΓΟΣ**

Α.Μ.:9404 / E-mail[:geokele@gmail.com](mailto:geokele@gmail.com)

#### **ΠΕΡΙΛΗΨΗ**

Καθώς η τεχνολογία αναπτύσσεται με ραγδαίους ρυθμούς, οι ζωές όλων επηρεάζονται. Ο άνθρωπος χρησιμοποιεί ολοένα και περισσότερο μηχανήματα και νέες εφευρέσεις με σκοπό να κάνει καλύτερη και πιο εύκολη την καθημερινότητά του. Οι κινητές συσκευές και γενικότερα η ασύρματη επικοινωνία καταλαμβάνουν μεγάλο μέρος των αγορών. Το λειτουργικό σύστημα Android αποτελεί την πρώτη επιλογή του καταναλωτή. Η εφεύρεση των έξυπνων συσκευών (smart devices) έχει οδηγήσει τoν επαγγελματικό κλάδο των προγραμματιστών να αναπτύσσουν χιλιάδες εφαρμογές (applications) για την κάλυψη των αναγκών του χρήστη.

Σκοπός της εργασίας είναι η ανάπτυξη μιας εφαρμογής για λειτουργικό σύστημα Android. Μέσω της ιστορικής αναδρομής από την δημιουργία του Android έως και σήμερα, θα τεκμηριωθεί η επιλογή του έναντι άλλων και θα παρουσιαστεί η διαδικασία δημιουργίας μιας εφαρμογής καθώς και του περιβάλλοντος ανάπτυξής της.

Λέξεις κλειδιά: Android, Έξυπνες συσκευές (Smart devices), Εφαρμογές (Applications), Περιβάλλον ανάπτυξης.

2

### ΠΕΡΙΕΧΟΜΕΝΑ

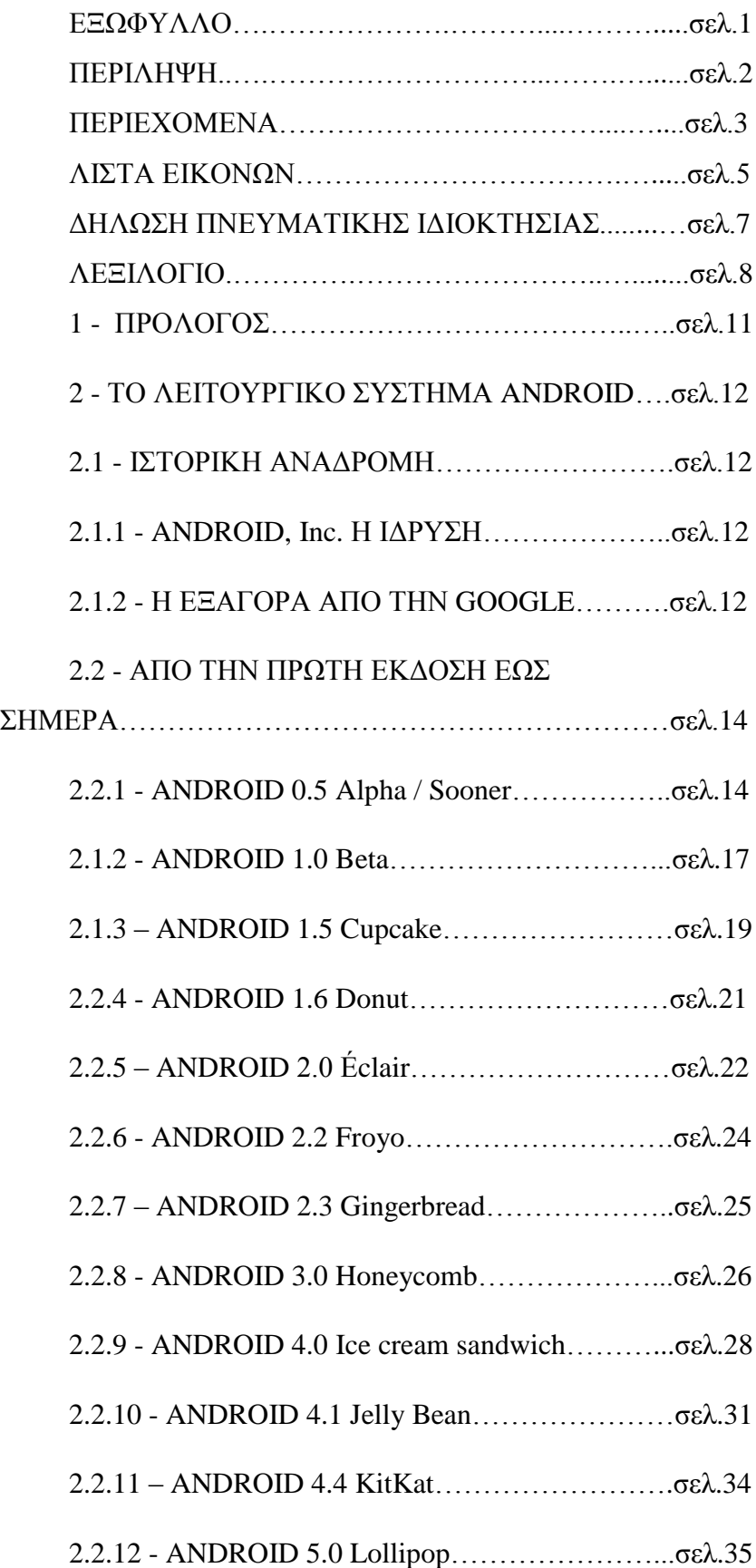

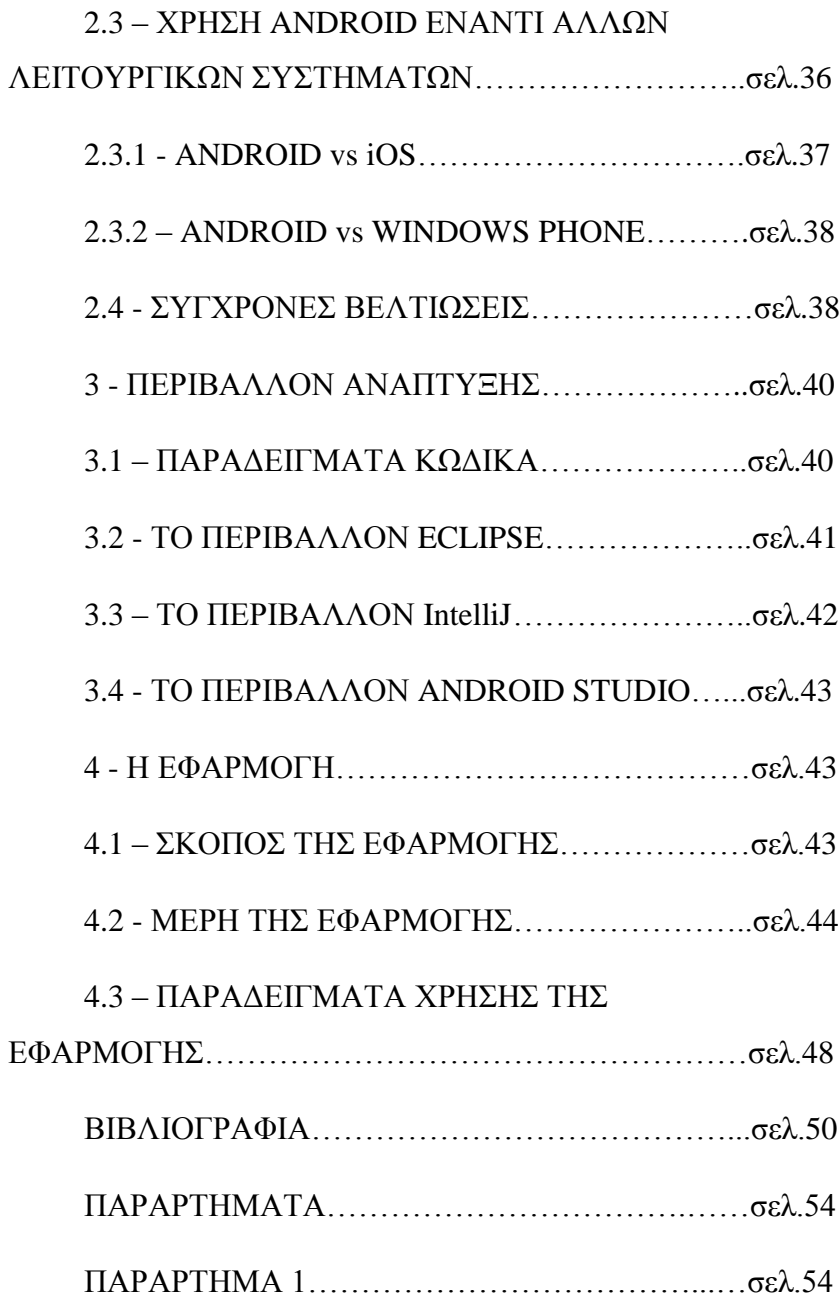

## ΛΙΣΤΑ ΕΙΚΟΝΩΝ

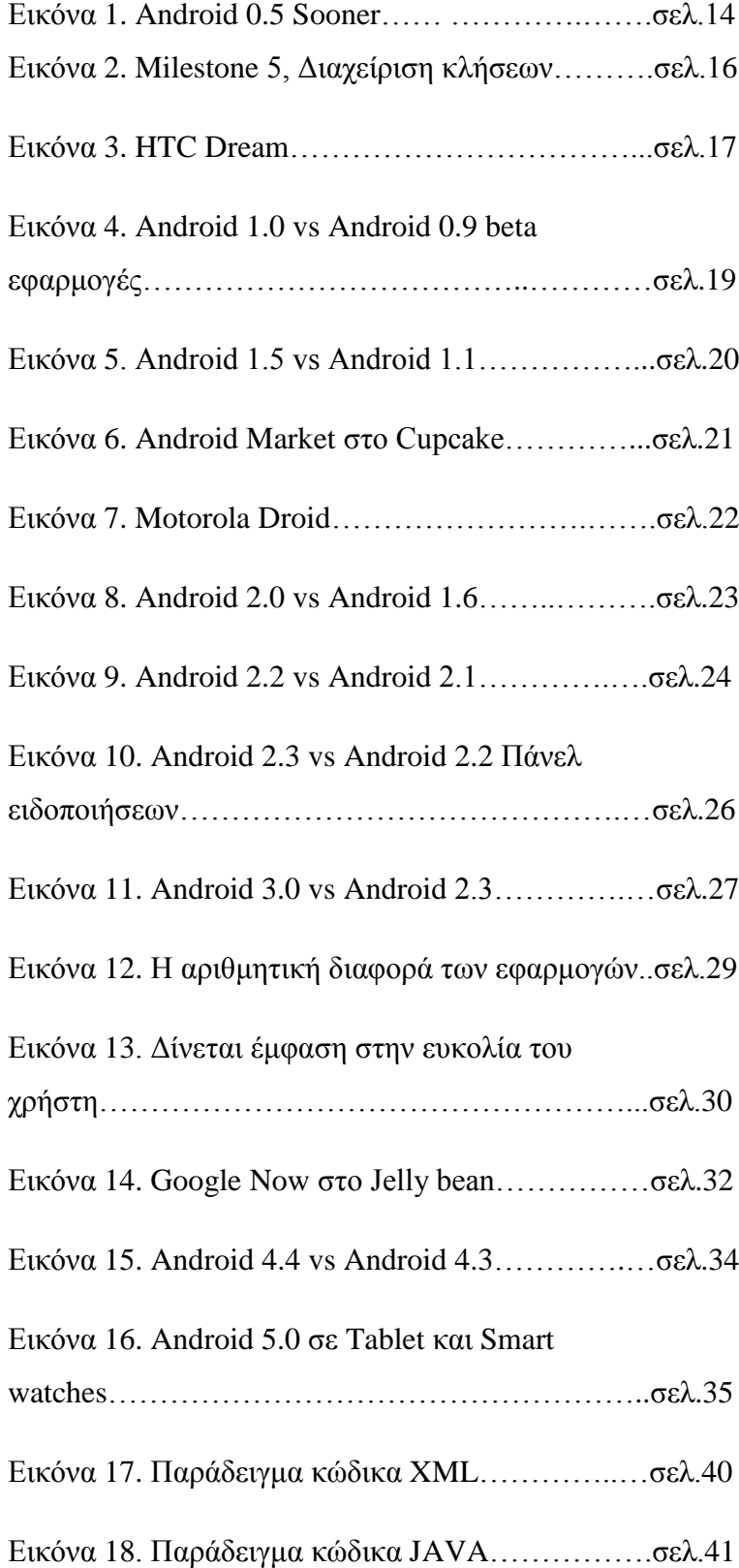

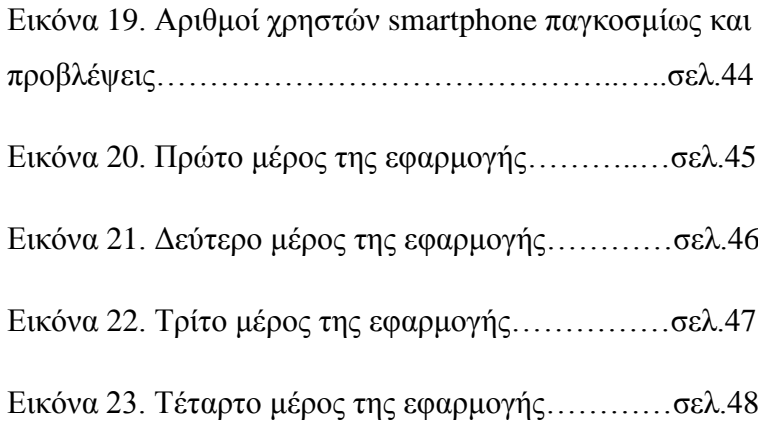

### **ΔΗΛΩΣΗ ΠΝΕΥΜΑΤΙΚΗΣ ΙΔΙΟΚΤΗΣΙΑΣ**

Η παρούσα εργασία αποτελεί προϊόν αποκλειστικά δικής μου προσπάθειας. Όλες οι πηγές που χρησιμοποιήθηκαν περιλαμβάνονται στην βιβλιογραφία και γίνεται ρητή αναφορά σε αυτές μέσα στο κείμενο όπου έχουν χρησιμοποιηθεί.

ΥΠΟΓΡΑΦΗ

 $166$ 

#### ΛΕΞΙΛΟΓΙΟ

- Διαλειτουργικότητα: είναι η δυνατότητα ενός προϊόντος ή συστήματος του οποίου οι διεπαφές είναι πλήρως δημόσια τεκμηριωμένες να συνδέεται και να λειτουργεί με άλλα προϊόντα ή συστήματα, χωρίς περιορισμούς στην πρόσβασή τους ή φραγμούς στην υλοποίηση.
- Μινιμαλιστικό στυλ: είναι το στυλ το οποίο έχει εκλείψει κάθε τι περιττό και υπάρχουν μέσα σε αυτό μόνο τα βασικά και αναγκαία στοιχεία.
- API: (Application Programming Interface) γνωστή και ως Διασύνδεση Προγραμματισμού Εφαρμογών (για συντομία διεπαφή ή διασύνδεση), είναι η διεπαφή των προγραμματιστικών διαδικασιών που ένα λειτουργικό σύστημα, βιβλιοθήκη ή εφαρμογή παρέχει προκειμένου να επιτρέπει να γίνονται προς αυτό αιτήσεις από άλλα προγράμματα ή / και ανταλλαγή δεδομένων.
- Browser: (Web browser, φυλλομετρητής ιστοσελίδων, πλοηγός Web, πρόγραμμα περιήγησης Web ή περιηγητής Ιστού) είναι ένα λογισμικό που επιτρέπει στον χρήστη του να προβάλλει, και να αλληλεπιδρά με, κείμενα, εικόνες, βίντεο, μουσική, παιχνίδια και άλλες πληροφορίες συνήθως αναρτημένες σε μια ιστοσελίδα ενός ιστότοπου στον Παγκόσμιο Ιστό ή σε ένα τοπικό δίκτυο.
- Beta version: είναι η κατάσταση του προγράμματος ή εφαρμογής η οποία περιέχει σχεδόν όλα τα κύρια χαρακτηριστικά αλλά δεν έχει εκδοθεί ακόμα πλήρης.
- Contacts: είναι οι επαφές οι οποίες είναι αποθηκευμένες στην κινητή συσκευή.
- Camera: είναι η φωτογραφική μηχανή.
- D-pad: είναι το εικονικό πληκτρολόγιο το οποίο περιλαμβάνει τα βελάκια κατεύθυνσης.
- GPU: (Graphics Processing Unit) είναι ο κεντρικός επεξεργαστής της κάρτας γραφικών.
- Home screen: είναι η αρχική οθόνη της διεπαφής χρήστη.
- Hardware: είναι το υλικό, το οποίο ορίζεται ως το σύνολο των φυσικών εξαρτημάτων μιας συσκευής, όπως π.χ. ηλεκτρικά και ηλεκτρονικά στοιχεία, μικροτσίπ κλπ.
- Hotspot: είναι το φυσικό σημείο το οποίο προσφέρει ασύρματη σύνδεση στο ίντερνετ μέσω τοπικού δικτύου (WLAN) και είναι συνδεδεμένο με δρομολογητή, που με την σειρά του συνδέεται σε κάποιον πάροχο.
- Immersive mode: είναι η δυνατότητα του λογισμικού Android να αποκρύπτει την μπάρα πλοήγησης.
- JavaScript: είναι διερμηνευμένη γλώσσα προγραμματισμού για ηλεκτρονικούς υπολογιστές.
- Layout: είναι η εικονική κατασκευή της διεπαφής χρήστη.
- Landscape mode: αναφέρεται στον προσανατολισμό της συσκευής, κατά την οποία είναι οριζόντια στο έδαφος.
- Maps: είναι οι γεωγραφικοί χάρτες.
- Multitasking: είναι η ικανότητα ενός συστήματος να υποστηρίξει περισσότερους από έναν επεξεργαστές και τη δυνατότητα να αναθέτει καθήκοντα μεταξύ τους.
- Navigator: είναι ο πλοηγός. Είναι το σύστημα που με την χρήση χαρτών καθορίζει την γεωγραφική θέση της συσκευής μέσω δορυφόρου.
- Online: είναι η κατάσταση μιας συσκευής κατά την οποία είναι συνδεδεμένη στο διαδίκτυο.
- Portrait mode: αναφέρεται στον προσανατολισμό της συσκευής, κατά την οποία είναι κάθετα στο έδαφος.
- RAM: είναι η μνήμη τυχαίας προσπέλασης της συσκευής.
- Software: Με τον όρο λογισμικό ορίζεται η συλλογή από προγράμματα, διαδικασίες και οδηγίες χρήσης που εκτελούν ορισμένες εργασίες σε ένα υπολογιστικό σύστημα.
- Smartphone: είναι το έξυπνο τηλέφωνο, δηλαδή ένα κινητό τηλέφωνο βασισμένο σε ένα λειτουργικό σύστημα κινητής τηλεφωνίας με περισσότερη προηγμένη υπολογιστική ικανότητα και συνδεσιμότητα σε σχέση με ένα απλό κινητό τηλέφωνο.
- Status bar: είναι η μπάρα κατάστασης της κινητής συσκευής με λειτουργικό Android, η οποία αναλύει την κατάσταση της μπαταρίας, του δικτύου και άλλων ενδείξεων.
- Swype: είναι η δυνατότητα του εικονικού πληκτρολογίου να δέχεται λέξεις τις οποίες ο χρήστης πληκτρολογεί με το πέρασμα του δαχτύλου του πάνω από τα γράμματα.
- Tablet: είναι οι μικροί φορητοί υπολογιστές, οι οποίοι δε διαθέτουν [πληκτρολόγιο](http://el.wikipedia.org/wiki/%CE%A0%CE%BB%CE%B7%CE%BA%CF%84%CF%81%CE%BF%CE%BB%CF%8C%CE%B3%CE%B9%CE%BF) και [ποντίκι,](http://el.wikipedia.org/wiki/%CE%A0%CE%BF%CE%BD%CF%84%CE%AF%CE%BA%CE%B9_%28%CF%85%CF%80%CE%BF%CE%BB%CE%BF%CE%B3%CE%B9%CF%83%CF%84%CE%AD%CF%82%29) αλλά οθόνη αφής.
- Widget: είναι ένα γραφικό στοιχείο ελέγχου στην διεπαφή χρήστη, το οποίο οδηγεί σε κάποια συγκεκριμένη λειτουργία του λογισμικού.
- Wi-Fi: είναι μία τεχνολογία η οποία δημιουργεί τοπικό ασύρματο δίκτυο και επιτρέπει συσκευές να συνδεθούν είτε με κάποιον δρομολογητή, είτε μεταξύ τους.

#### 1 - ΠΡΟΛΟΓΟΣ

Το λειτουργικό σύστημα android αποτελεί την πρώτη επιλογή του καταναλωτή στην αγορά των κινητών συσκευών. Κάθε χρόνο, όλο και περισσότεροι άνθρωποι επιλέγουν έξυπνες συσκευές με το συγκεκριμένο λειτουργικό σύστημα. Η εικόνα της παγκόσμιας αγοράς στην κατηγορία των smartphone το τελευταίο τετράμηνο του 2014 δείχνει την σαφή υπεροχή του Android OS (Operation System) έναντι των υπολοίπων συστημάτων, με το ποσοστό να ανέρχεται στο 57,64% [1]. Αυτό το γεγονός οδήγησε και τον κλάδο των προγραμματιστών να ασχοληθούν περισσότερο με την δημιουργία εφαρμογών android.

Ψυχαγωγία, πληροφόρηση, ενημέρωση, επικοινωνία, διαφήμιση. Χιλιάδες εφαρμογές που καλύπτουν κάθε ανάγκη του καταναλωτή. Πολλοί είναι οι τομείς που επωφελούνται από την εύκολη πρόσβαση του καταναλωτή στις εκάστοτε εφαρμογές. Ο τουρισμός είναι ένας από αυτούς τους τομείς. Σε αυτόν επικεντρώνεται και η συγκεκριμένη εφαρμογή που αναπτύχθηκε στα πλαίσια αυτής της εργασίας.

Η εφαρμογή αποτελεί τουριστικό οδηγό μιας πόλης. Οδηγό που προσφέρει ενημέρωση και καθοδήγηση για τον επισκέπτη. Ο χρήστης θα μπορεί εύκολα να περιηγηθεί σε ένα ευχάριστο περιβάλλον με περιεχόμενο τα επισκέψιμα μέρη της πόλης, μαγαζιά, εστιατόρια και καταλύματα. Σε αυτές της πληροφορίες θα έρθει να προστεθεί η χρήση των χαρτών της Google, με επισημάνσεις για εύκολη αναζήτηση προορισμών. Στην εφαρμογή θα περιέχονται επιπλέον και πληροφορίες για τους τρόπους άφιξης στην πόλη, δρομολόγια τραίνων και λεωφορείων καθώς και χρήσιμα τηλέφωνα που μπορεί να χρησιμοποιήσει ο επισκέπτης σε περίπτωση ανάγκης.

#### 2 - ΤΟ ΛΕΙΤΟΥΡΓΙΚΟ ΣΥΣΤΗΜΑ ANDROID

#### 2.1 - ΙΣΤΟΡΙΚΗ ΑΝΑΔΡΟΜΗ

#### 2.1.1 - ANDROID, Inc. Η ΙΔΡΥΣΗ

Η εταιρία Android, Inc. ιδρύθηκε τον Οκτώβριο του 2003 στο Palo Alto της California από τους Andy Rubin, Rich Miner, Nick Sears και Chris White. Αρχική ιδέα και βασικός τους στόχος ήταν η δημιουργία μίας έξυπνης κινητής συσκευής, η οποία θα είναι σε θέση να εντοπίζει την τοποθεσία του χρήστη αλλά και να αποθηκεύει τις προτιμήσεις και αλλαγές του στο σύστημα [2]. Οι αρχικές τους προσπάθειες εστίαζαν στην δημιουργία ενός ανεπτυγμένου λειτουργικού συστήματος για ψηφιακές κάμερες. Δεν άργησαν να αντιληφθούν πως η συγκεκριμένη αγορά ήταν πολύ μικρή, γι' αυτό και έστρεψαν την προσοχή τους στην δημιουργία ενός λειτουργικού συστήματος για smartphones (έξυπνες τηλεφωνικές συσκευές) με σκοπό να ανταγωνιστούν το Symbian και το Microsoft Windows Mobile [3]. Την ίδια χρονιά, την στιγμή που η εταιρία εργαζόταν μυστικά προς τον συγκεκριμένο στόχο, ο Andy Rubin αντιμετώπιζε οικονομικές δυσκολίες. Το κεφάλαιο της εταιρίας πλησίαζε το μηδέν. Τότε ήταν που ένας φίλος του Rubin, ο Steve Perlman, ιδρυτής και διευθύνων σύμβουλος της εταιρίας Artemis Networks', εμφανίστηκε προσφέροντάς του έναν φάκελο με δέκα χιλιάδες δολάρια. Ο Perlman μάλιστα, δεν επιθυμούσε να αγοράσει μερίδιο από την εταιρία. Έτσι η εταιρία γλίτωσε την χρεωκοπία και οι τέσσερεις συνιδρυτές συνέχισαν την δουλειά τους.

#### 2.1.2 - Η ΕΞΑΓΟΡΑ ΑΠΟ ΤΗΝ GOOGLE

Δύο χρόνια αργότερα, στις 17 Αυγούστου 2005, η Google εξαγοράζει την Android Inc. κρατώντας ως υπαλλήλους της τους συνιδρυτές αλλά και ορισμένους πρώην υπαλλήλους της

εξαγορασμένης εταιρίας. Η Android Inc. δεν ήταν πολύ γνωστή εταιρία εκείνο το χρονικό διάστημα. Αλλά πολλοί ήταν αυτοί που κατάλαβαν πως με αυτήν της την κίνηση, η Google, σχεδίαζε να κάνει το άνοιγμά της στην αγορά των κινητών συσκευών [2]. Στην Google, ο Rubin και η ομάδα του ανέπτυξαν μία πλατφόρμα κινητής συσκευής με λογισμικό Linux Kernel. Η εταιρία χρησιμοποίησε την πλατφόρμα αυτή στην αγορά και δημιούργησε εμπορικές σχέσεις και συνεργασίες με άλλες εταιρίες, υποσχόμενη ένα ευέλικτο σύστημα με προοπτικές αναβάθμισης.

Στην αρχή του 2007 και ενώ οι φήμες μιλούσαν όλο και περισσότερο για τα σχέδια της Google να λανσάρει στην αγορά κάποιο είδος Google-phone, η ίδια η εταιρία σχεδίαζε το άνοιγμά της στην αγορά κάπου στο τέλος του χρόνου. Τα σχέδιά της όμως ήρθε να τα ανατρέψει ο Steve Jobs, ο οποίος στις 9 Ιανουαρίου 2007, παρουσίασε το iPhone. Το γεγονός αυτό ήρθε για να βάλει τέλος στο σχέδιο που δούλευε η ομάδα του Rubin. Δούλευε σκληρά για να έχει έτοιμο στο τέλος εκείνου του έτους μία κινητή συσκευή με το κωδικό όνομα *Sooner.* Κανένας όμως δεν περίμενε αυτό που τότε είχε καταφέρει η Apple. Ένα smartphone που συνδύαζε την τεχνολογία με την κομψότητα. Τα σχέδια του Rubin και της Google για το Sooner υστερούσαν κυρίως σε εξωτερική εμφάνιση. Χαρακτηρίστηκε παρόμοιο με τα BlackBerry της εποχής, με παραδοσιακό πληκτρολόγιο και οθόνη που δεν ήταν αφής. Ο Rubin μαζί με συνεργάτες του από τις εταιρίες HTC και T-Mobile πίστευαν πως ο καταναλωτής θα έδινε περισσότερη σημασία στο λειτουργικό σύστημα παρά στην εξωτερική όψη της συσκευής. Το iPhone τους απέδειξε λάθος. Αυτό το γεγονός οδήγησε την Google να αναθεωρήσει τα σχέδιά της [5].

Στις 5 Νοεμβρίου 2007, ανακοινώθηκε μία από τις σημαντικότερες συμμαχίες στον κόσμο της κινητής τηλεφωνίας, η Open Handset Alliance. H Google αποτέλεσε ιδρυτικό μέλος

και κινητήριος μοχλός της συνεργασίας αυτής η οποία περιελάβανε εταιρίες όπως HTC, Sony, Samsung, Sprint Nextel T-Mobile, Qualcomm και Texas Instruments. Σκοπός της O.H.A. ήταν η ανάπτυξη ανοιχτών standards για κινητές συσκευές. Εκείνη την μέρα αποκαλύφθηκε το Android ως το πρώτο προϊόν της συμμαχίας, μία πλατφόρμα κινητών συσκευών βασισμένη στο Linux kernel 2.6.25 [6].

#### 2.2 - ΑΠΟ ΤΗΝ ΠΡΩΤΗ ΕΚΔΟΣΗ ΕΩΣ ΣΗΜΕΡΑ

#### 2.2.1 - ANDROID 0.5 Alpha / Sooner

Πριν από την πρώτη επίσημη συσκευή Android, η Google δούλευε πάνω σε μία συσκευή με κωδική ονομασία m3-rc20a ή Milestone 3. Αργότερα το σχέδιο αυτό ονομάστηκε Sooner και πλέον απευθυνόμαστε σε αυτό ως *Android 0.5*. Τον Νοέμβριο του 2007 η Google δημοσίευσε, καθαρά για διαφημιστικούς λόγους, έναν προσομοιωτή στον οποίο είχε φορτώσει το λογισμικό Android 0.5.

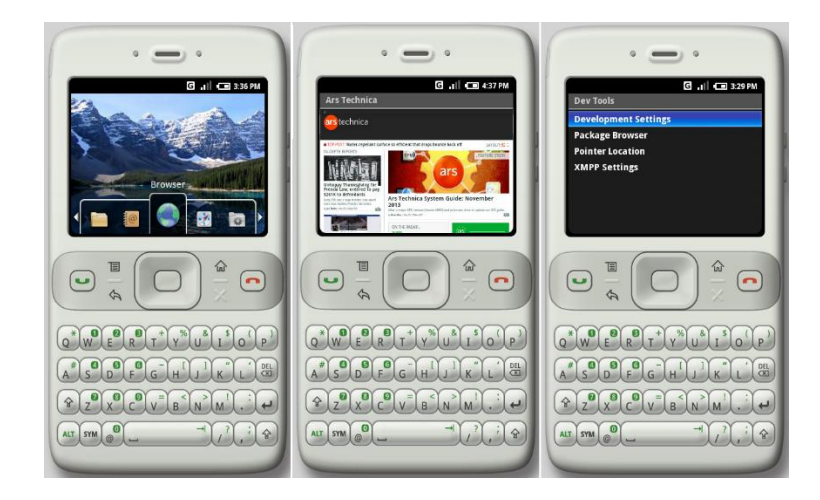

*Εικόνα 23. Android 0.5 Sooner*

Η συσκευή ήταν κατασκευή της εταιρίας HTC με οθόνη ανάλυσης 320x240 pixels. Σε αυτό το πρώιμο στάδιο, είναι εμφανές πως το layout με τα κουμπιά δεν έχει πάρει την τελική

του μορφή. Τα home screen και widgets είναι στατικά καθώς δεν παραμετροποιούνται, αλλά και η οθόνη αφής λειτουργεί μόνο για ορισμένες εφαρμογές. Δεν υπάρχει πίνακας ειδοποιήσεων καθώς οι ειδοποιήσεις εμφανίζονται στην status bar και ο μόνος τρόπος να τις δεις είναι να πατήσεις το κουμπί του d-pad στην home screen που δείχνει πάνω. Οι μόνες πλήρεις εφαρμογές σε αυτήν την έκδοση είναι οι Browser, Contacts, και Maps καθώς ο φάκελος των εφαρμογών δεν προβάλει εικονίδια. Καθώς η έκδοση προοριζόταν μόνο για προσομοίωση απουσιάζουν εφαρμογές όπως ξυπνητήρι, ημερολόγιο, κλήσεις, αριθμομηχανή, camera, εικόνες και ρυθμίσεις. Ίσως η σημαντικότερη και πιο εντυπωσιακή δυνατότητα του Sooner, είναι το multitasking. Ο προσομοιωτής ήταν σε θέση να χειρίζεται πάνω από μία διαδικασίες την ίδια χρονική στιγμή, πράγμα που το iPhone δεν ήταν σε θέση να πραγματοποιήσει. Η εφαρμογές είχαν την δυνατότητα να μπουν σε κατάσταση αναμονής αποθηκεύοντας και επαναφέροντας την προηγούμενη κατάστασή τους όταν ο χρήστης το επέλεγε. Ο browser έτρεχε Webkit 419.3, το οποίο έτρεχε την ίδια εποχή και το Safari 2 του Mac OS X 10.4 [7][8].

Η πρώτη μεγάλη αλλαγή ήρθε τρεις μήνες μετά την έκδοση του Milestone 3. Τον Φεβρουάριο του 2008, δημοσιεύεται η αναβάθμιση του Android 0.5 Sooner, με κωδική ονομασία m5-rc14 ή Milestone 5. Αποβάλλεται η εικονική μορφή της συσκευής που το έκανε να μοιάζει με Blackberry, και εισέρχεται μία νέα μορφή, πιο φιλική στον χρήστη, με περισσότερες επιλογές αφής στην οθόνη. Σύγχρονα στοιχεία του layout βρίσκουν τις ρίζες τους σε αυτήν την έκδοση, η οποία μοιάζει να είναι έτοιμη να κυκλοφορήσει στην αγορά. Πολλά στοιχεία της, όπως το μενού, παίρνουν την τελική τους μορφή καθώς σε οχτώ μήνες από τότε θα βγει στην αγορά η πρώτη έτοιμη έκδοση.

15

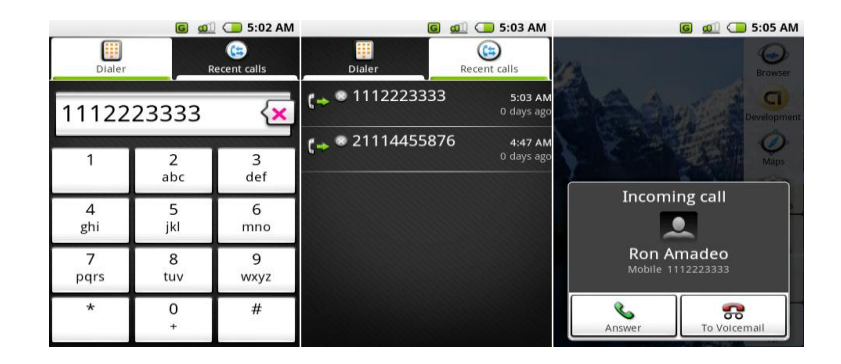

*Εικόνα 24. Milestone 5, Διαχείριση κλήσεων*

Ο πίνακας ειδοποιήσεων είναι σχεδόν έτοιμος, αλλά κάποιο στοιχείο που ήθελε πολύ δουλειά ακόμη ήταν η αρχική οθόνη. Ήταν ακόμη μη παραμετροποιήσιμη με μοναδικό φόντο και μία γραμμή εργαλείων. Τα εικονίδια είχαν ξανά σχεδιαστεί και το μενού είχε ξεφύγει από την βαρετή μορφή που έμοιαζε σε Blackberry. Πλέον το μενού ανοίγει σε μεγάλο πλέγμα, με σχεδιαστικές επιλογές που θυμίζουν cartoon. Οι χάρτες δεν ήταν ακόμη λειτουργικοί αλλά είχαν γίνει σημαντικές αλλαγές στην διεπαφή χρήστη [7][8].

Τον Αύγουστο του 2008 δημοσιεύεται η αναβάθμιση Android 0.9. Καθώς βρισκόμαστε δύο μήνες πριν την πρώτη πλήρη έκδοση του λειτουργικού συστήματος, η αναβάθμιση αυτή είναι πολύ κοντά στο τελικό στάδιο και η Google ετοιμάζει τον κόσμο για την αρχή της εποχής του Android. Την στιγμή που η αναβάθμιση αυτή χαρακτηρίζεται ως beta, στον αντίποδα βγαίνει στην αγορά η δεύτερη συσκευή iPhone με δυνατότητα δικτύου 3G. Η Google αντιλαμβάνεται πως έχει πολύ δουλειά να καλύψει. Έτσι η έκδοση Android 0.9 περιλαμβάνει νέα γραφικά, σχεδιασμένα ξανά από τη αρχή με περισσότερα χρώματα, νέο λειτουργικό home screen με δυνατότητα πολλαπλών επιφανειών καθώς και αρκετά λειτουργικά widgets. Μία πρωτοτυπία που ήρθε με την αναβάθμιση αυτή ήταν η δυνατότητα copy/paste (αντιγραφή/επικόλληση). Ήταν η στιγμή που η Google άρχισε

να δείχνει ωριμότητα και σταθερότητα, καθώς η κύρια γραφιστική ιδέα αυτής της beta έκδοσης, έμεινε μέχρι και το Android 3.0. Ήταν ο ιδανικός προπομπός για το Android 1.0 που ήταν μόλις δύο μήνες μακριά [7][8].

#### 2.1.2 - ANDROID 1.0 Beta

Η ώρα είχε φτάσει και η Google ήταν έτοιμη. Οκτώβριος 2008 και η πρώτη πολυαναμενόμενη συσκευή με λειτουργικό σύστημα Android βγαίνει στην αγορά. Η συσκευή ονομάστηκε T-Mobile G1, αλλά ήταν γνωστή και ως HTC Dream.

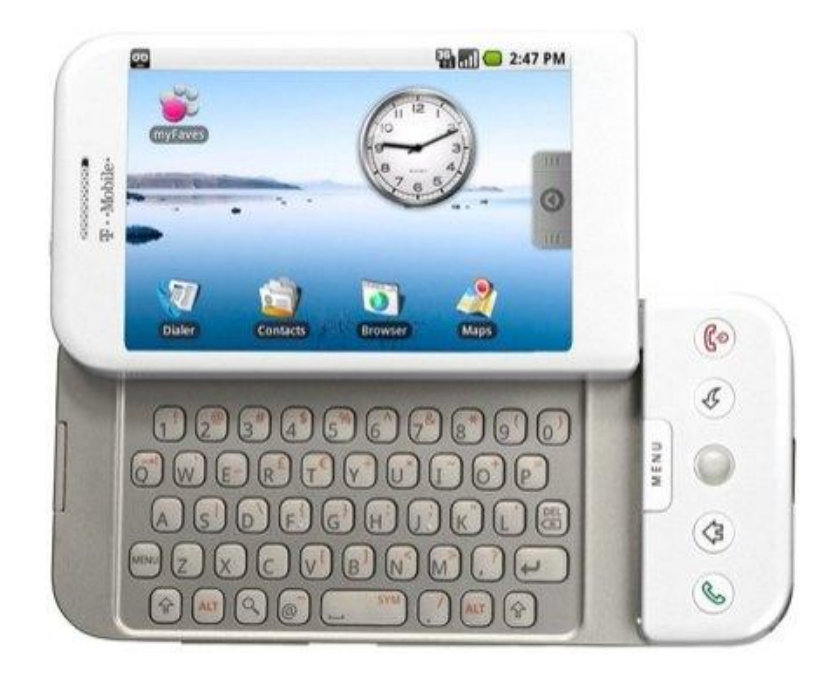

*Εικόνα 25. HTC Dream*

Η κίνηση αυτή όμως δεν θα αποτελούσε το ονειρικό ξεκίνημα που οι υπεύθυνοι της Google ήλπιζαν. Η Apple και η Nokia με τα μοντέλα iPhone 3G και 1680 classic αντίστοιχα, καλωσορίζουν με σκληρό τρόπο την Google στην αγορά. Οι δύο συσκευές ανταγωνίζονταν στήθος με στήθος για τον τίτλο της καλύτερης συσκευής για το έτος 2008 με τριανταπέντε εκατομμύρια πωλήσεις παγκοσμίως έκαστος, αφήνοντας το G1

πολύ πίσω καθώς έσπασε το φράγμα του ενός εκατομμυρίου με το ζόρι μισό χρόνο μετά [9].

Το πακέτο του G1 περιείχε μονοπύρηνο επεξεργαστή ARM 11 στα 528 MHz, Adreno 130 GPU, μνήμη RAM στα 192MB και αποθηκευτικό χώρο που άγγιζε τα. Η οθόνη του ήταν 3.2 ιντσών, με ανάλυση 320x480,πίσω από την οποία υπήρχε πληκτρολόγιο με μηχανισμό κύλισης. Την στιγμή που η Apple και το iPhone 3G επέλεγαν πιο μινιμαλιστικό στυλ, το G1 περιείχε κουμπιά και επιλογές για όλο το hardware που μέχρι τότε είχε προστεθεί στην συσκευή. Ο κύριος πυρήνας του λογισμικού δεν διέφερε πάρα πολύ από την beta έκδοση 0.9, αλλά ο χρήστης είχε πρόσβαση σε πάρα πολλές εφαρμογές μέσω του πρωτοεμφανιζόμενου *Android Market Beta.* Εκείνη την περίοδο περιείχε μόνο εφαρμογές και παιχνίδια και οι δημιουργοί δεν μπορούσαν να ορίσουν χρέωση για αυτά. Μία από τις πιο σημαντικές εφαρμογές του Android 1.0 ήταν το Gmail, το οποίο σχεδιαστικά ήταν ακόμη σε πρώιμο στάδιο.

Πριν τα Google Hangouts και Google Talk, υπήρχε το ΙΜ. Η εφαρμογή για την άμεση αποστολή γραπτών μηνυμάτων, σου έδινε την δυνατότητα επιλογής διακομιστή ανάμεσα στους AIM, Google Talk, Windows Live Messenger και Yahoo, καθώς θεμέλιο λίθο αποτελούσε η ιδέα της διαλειτουργικότητας. Εφαρμογές όπως το ημερολόγιο και το ξυπνητήρι είχαν ήδη δοκιμαστεί από τις προηγούμενες εκδόσεις. Αυτό που δοκιμάστηκε πρώτη φορά στην νέα έκδοση, ήταν η κάμερα, καθώς παλαιότερα ο προσομοιωτής δεν το επέτρεπε [7][8].

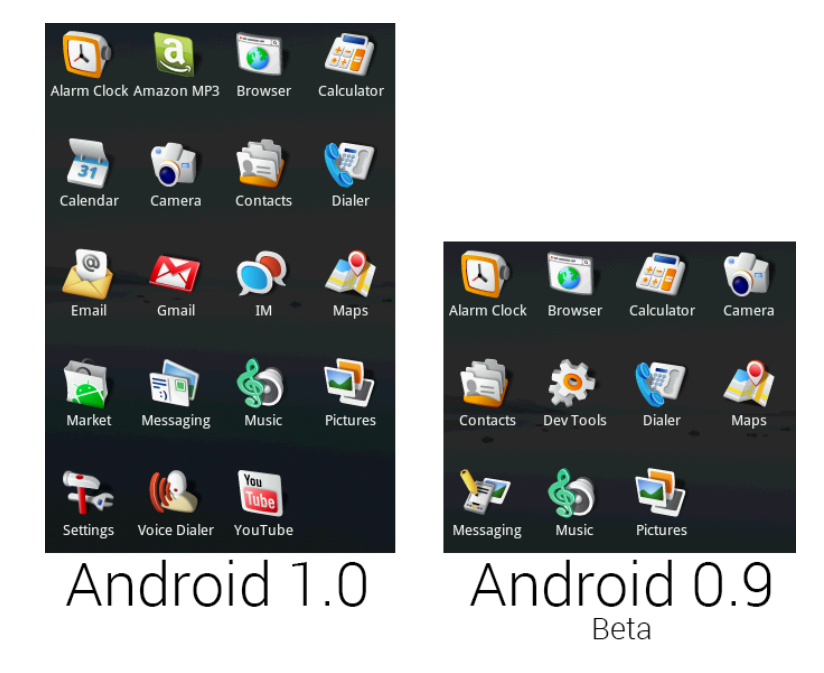

*Εικόνα 26. Android 1.0 vs Android 0.9 beta εφαρμογές*

Περίπου τέσσερις μήνες μετά, ήρθε η πρώτη αναβάθμιση. Το Android 1.1 δεν άλλαξε πολλά πράγματα. Το λειτουργικό σύστημα παρέμεινε όπως είχε και οι υπόλοιπες αλλαγές στην διεπαφή χρήστη, δεν κράτησαν πολύ. Οι πιο σημαντικές αλλαγές ήταν η εισαγωγή φωνητικής αναζήτησης στο Google και η δυνατότητα χρέωσης για τις εφαρμογές στο Android Market. Στους χάρτες προστέθηκε και το Google Latitude δίνοντας την δυνατότητα στον χρήστη να μοιραστεί την τοποθεσία του [7][10].

### 2.1.3 – ANDROID 1.5 Cupcake

Τον Απρίλιο του 2009 και τρεις μήνες μετά την έκδοση του Android 1.1, έρχεται η νέα έκδοση Android 1.5 Cupcake. Η εταιρία υιοθετεί μία νέα τακτική για την κωδική ονομασία των αναβαθμίσεων του Android με την αλφαβητική χρήση ονομάτων επιδορπίων [11]. Έτσι το Cupcake αποτελεί το πρώτο του είδους του με μία νέα αναβάθμιση που απελευθέρωσε τα χέρια των κατασκευαστών. Το εικονικό πληκτρολόγιο κάνει την

εμφάνιση του του για πρώτη φορά στο λειτουργικό Android, με την ενσωμάτωση κεφαλαίων και πεζών γραμμάτων, αριθμών και σημείων στίξης. Νέα εικονίδια προστέθηκαν για την καλύτερη λειτουργία του μενού. Νέα εφαρμογή για το Google Talk, που φεύγει από τα πλαίσια του IM και η εφαρμογή για προβολή των εικόνων μετονομάζεται σε Gallery. Νέα widgets κάνουν την εμφάνισή τους καθώς πλέον προέρχονται και από τρίτους παράγοντες. Η εγγραφή βίντεο είναι πλέον εφικτή με την εφαρμογή Camcorder να προσφέρει αρκετές δυνατότητες. Οι νέες αλλαγές στα στοιχεία διεπαφής του zoom, προσθέτονται και στον browser, ο οποίος εξοπλίζεται και με την δυνατότητα copy/paste. Παρόλα αυτά ο browser θα πέφτει σε πολλά σφάλματα και θα βγάζει περισσότερα προβλήματα από προηγούμενες εκδόσεις. Η αναβάθμιση αυτή προσφέρει επίσης στον χρήστη της εφαρμογής του YouTube, την δυνατότητα να ανεβάσει βίντεο μέσω μίας διεπαφής παρόμοια με αυτήν που χρησιμοποιεί για να ανεβάσει φωτογραφίες στο Picasa [8].

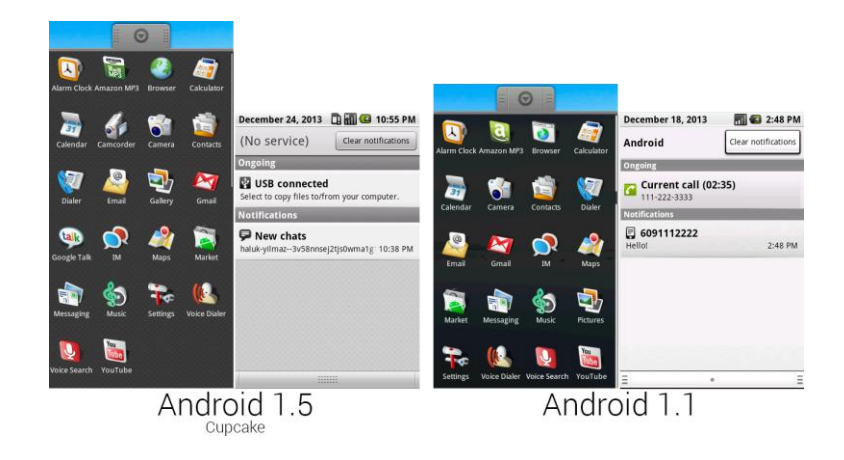

*Εικόνα 27. Android 1.5 vs Android 1.1*

Σε γενικές γραμμές το Cupcake έφερε το λειτουργικό σύστημα Android πιο κοντά στον μεγάλο ανταγωνιστή, την Apple. Λίγο καιρό μετά, βγαίνει στην αγορά η δεύτερη συσκευή Android, το HTC Magic. Ήταν φανερό πως η Google είχε αντιληφθεί πλέον πως η αγορά είχε προσπεράσει τα πολλά

πλήκτρα και το πληκτρολόγιο και το μινιμαλιστικό στυλ πλέον επικρατεί [7].

#### 2.2.4 - ANDROID 1.6 Donut

Η επόμενη έκδοση του λειτουργικού συστήματος έρχεται τον Σεπτέμβριο του 2009 και συνεχίζει το μοτίβο της κωδικής ονομασίας, με το όνομα Donut. Η βασικότερη καινοτομία αυτής της έκδοσης ήταν η χρήση της τεχνολογίας CDMA (Code-Division Multiple Access). Το CDMA είναι ένα σύνολο πρωτοκόλλων το οποίο επιτρέπει την σύνδεση και την μετάδοση δεδομένων μέσω ασύρματης τηλεπικοινωνίας δεύτερης (2G) και τρίτης (3G) γενιάς. Στην ουσία είναι μία φόρμα πολύπλεξης, η οποία επιτρέπει περισσότερα από ένα σήματα να καταλαμβάνουν το ίδιο κανάλι μετάδοσης, βελτιστοποιώντας το διαθέσιμο εύρος ζώνης [12].

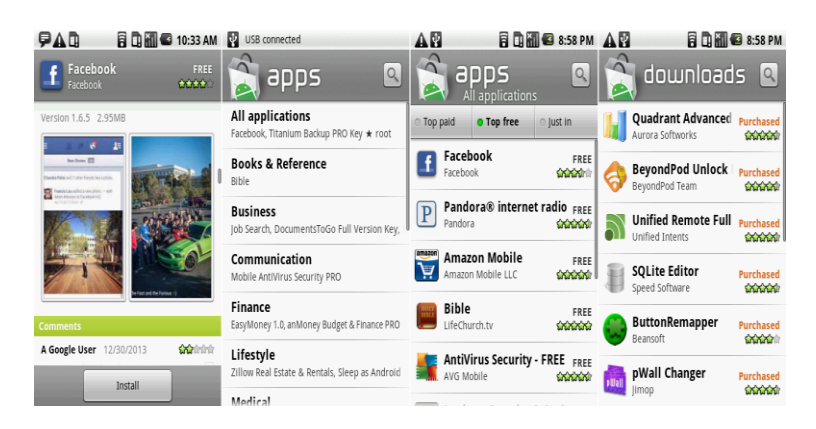

*Εικόνα 28. Android Market στο Cupcake*

Μεγάλη αναμόρφωση υπέστη το Android Market, το οποίο πλέον χρησιμοποιεί την μασκότ της εταιρίας ως πηγή έμπνευσης. Εισέρχονται φωτογραφίες προεπισκόπησης της εφαρμογής που σκοπεύει ο χρήστης να εγκαταστήσει και δυνατότητα βαθμολόγησης της. Μια καινούρια δυνατότητα που εμφανίστηκε στην νέα αυτή έκδοση είναι αυτή της παρακολούθησης χρήσης της μπαταρίας. Η έκδοση Donut ήταν

η πρώτη που περιείχε μηχανή μετατροπής κειμένου σε ήχο. Επιπλέον έγινε πολύ δουλειά με τα widgets, ξεχωρίζοντας αυτό του ελέγχου ενέργειας, με κουμπιά on/off για χαρακτηριστικά που κατανάλωναν πολύ ενέργεια όπως Wi-FI, Bluetooth, GPS και Sync (συγχρονισμός με τους servers της Google) [7].

#### 2.2.5 – ANDROID 2.0 Éclair

Μόλις σαράντα μία μέρες μετά την έκδοση του Donut, το Android πέρασε στην δεύτερη γενιά. Το νέο Motorola Droid κυκλοφορεί με το νέο λειτουργικό σύστημα Android 2.0 Éclair. Η πρωτοποριακή για την εποχή οθόνη 3.7 ιντσών, τεχνολογίας LCD και ανάλυσης 854×480, συνοδευόταν από επεξεργαστή TI OMAP Cortex A8 στα 600 MHz με RAM 256MB. Η διαφημιστική καμπάνια της συσκευής ήταν ανεπανάληπτη και για αυτόν τον λόγο το Droid χαρακτηρίστηκε από το κοινό ως iPhone Killer (δολοφόνος του iPhone).

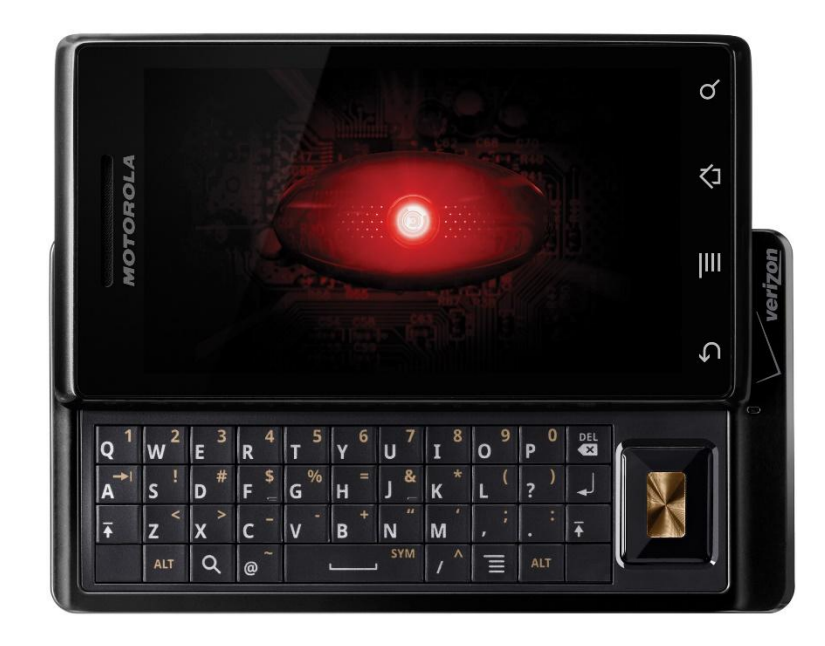

*Εικόνα 29. Motorola Droid*

Η νέα αναβάθμιση έφερνε νέο τρόπο ξεκλειδώματος οθόνης. Καθώς η τεχνική slide to unlock είχε κατοχυρωθεί από την Apple, το Android προωθούσε μία χαλαρή κυκλική κίνηση στο κάτω μέρος της οθόνης. Λόγω της μεγάλης οθόνης, όλα τα σχεδιαστικά στοιχεία σχεδιάστηκαν από το μηδέν. Μία από τις μεγαλύτερες αναβαθμίσεις ήταν στο χώρο των GPS. Η Google αναβάθμισε τους χάρτες της και ο navigator του Éclair έκανε σημαντικά βήματα μπροστά. Με την δυνατότητα να διαβάζει ονόματα οδών, μπορούσε να προβάλει την διαδρομή και να αναφέρει πληροφορίες για αυτήν. Το Android είχε πια βρει την εφαρμογή που θα το πήγαινε μπροστά. Η Google είχε καταφέρει πλέον να απαντήσει στην ερώτηση «Γιατί να προτιμήσω Android αντί για iOS». Με δωρεάν αναβαθμίσεις στους χάρτες της Google και δωρεάν εφαρμογή, το μόνο μειονέκτημα του ήταν πως χρειαζόταν σύνδεση στο διαδίκτυο για προβολή των χαρτών.

Στην νέα έκδοση, όλα τα κουμπιά για την χρήση των κλήσεων, πέρασαν στην οθόνη. Ο browser αναβαθμίστηκε με νέα μπάρα διευθύνσεων, πλήρως λειτουργική, με την δυνατότητα εισαγωγής σελιδοδεικτών. Η κάμερα πλέον δίνει την δυνατότητα επιλογής στον χρήστη για το μέρος αποθήκευσης της φωτογραφίας.

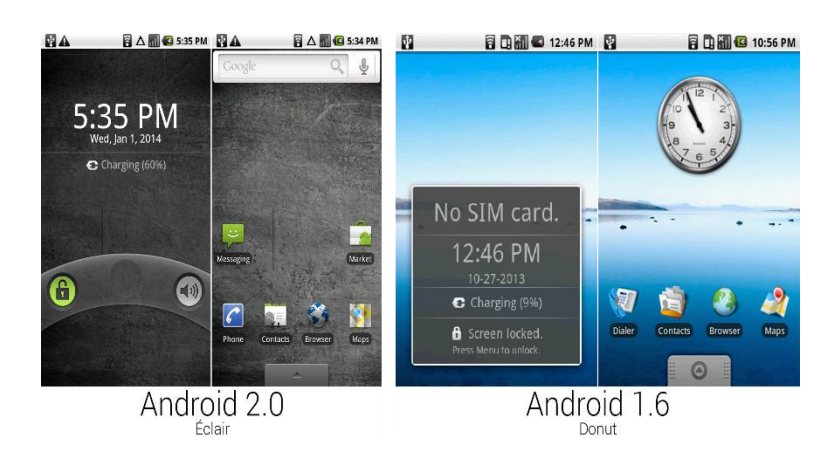

*Εικόνα 30. Android 2.0 vs Android 1.6*

Τρεις μήνες μετά, το Éclair αναβαθμίστηκε σε Android 2.1. Η αναβάθμιση αυτή άφησε την αίσθηση της κατάχρησης των κινούμενων εικόνων. Μία σημαντική προσθήκη ήταν οι ζωντανές ταπετσαρίες, οι οποίες αν και μοναδικές σε σύγκριση με το iOS, κατανάλωναν πολύ ενέργεια και επεξεργαστική ισχύ. Τα widgets παίρνουν όλα απόχρωση του μαύρου και χρησιμοποιούν πολύ καλύτερα τον χώρο της RAM. Γίνεται συμβατό με τεχνολογία Bluetooth 2.1 και η δυνατότητα μετατροπής ήχου σε κείμενο, μπαίνει σε όλα τα πεδία γραφής [7].

#### 2.2.6 - ANDROID 2.2 Froyo

Τον Μάιο του 2010 βγαίνει στην αγορά η αναβάθμιση του λειτουργικού 2.2 με το όνομα Froyo. Οι αλλαγές γίνονται στο όνομα της ταχύτητας, με πιο σημαντική αυτή της προσθήκης του μεταγλωττιστή JIT (Just In Time). Ο JIT είναι ένας δυναμικός μεταγλωττιστής ο οποίος επεξεργαζόταν τον κώδικα την στιγμή που τον έτρεχε, με στόχο την ταχύτερη εκτέλεσή του [13]. Ακόμη και ο browser γίνεται ταχύτερος με την χρήση της μηχανής V8 JavaScript του επίσημου browser της Google, Chrome.

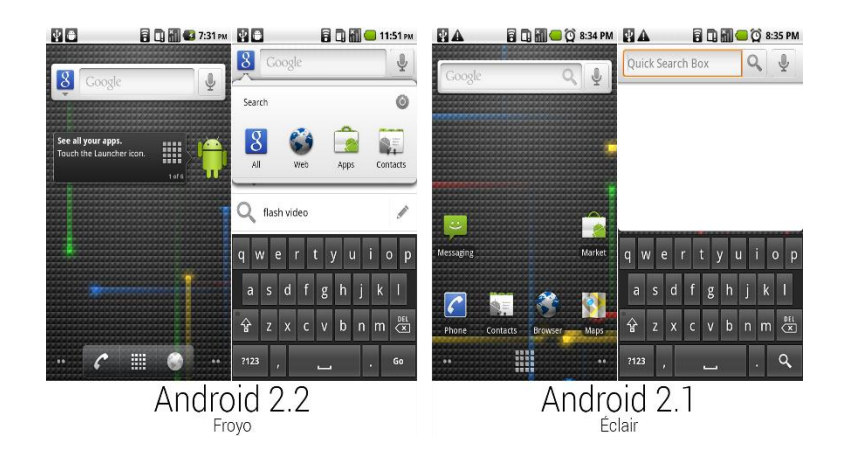

*Εικόνα 31. Android 2.2 vs Android 2.1*

Το Froyo έφερε νέες επιλογές στο Android Market. Εκτός από την απλή εγκατάσταση μιας εφαρμογής, ο χρήστης μπορεί να ελέγξει χειροκίνητα για αναβαθμίσεις στις εφαρμογές και να τις ενεργοποιήσει. Επιπλέον, το Market ελέγχει αυτόματα για αναβαθμίσεις και τις εγκαθιστά εφόσον δεν έχουν αλλάξει τα δικαιώματα τους. Μεγάλη προσθήκη αποτελεί η αποκλειστικότητα του Adobe Flash Player στο Froyo, προσφέροντας την πλήρη εμπειρία πλοήγησης στο διαδίκτυο. Αναβαθμίζεται και η κάμερα η οποία πλέον υποστηρίζει portrait mode.

Τον Αύγουστο του ίδιου χρόνο προστίθεται στην εφαρμογή Voice Search, η τεχνολογία Voice Actions, μέσω τις οποίας ο χρήστης αποθήκευε φωνητικές εντολές ούτως ώστε, λέγοντας λέξεις κλειδιά, η συσκευή να πραγματοποιεί έξυπνες ενέργειες. Η εφαρμογή δεν βάραινε τον επεξεργαστή με διεργασίες. Με την λήψη της εντολής, η εφαρμογή ανέβαζε στους servers της Google το ηχητικό πακέτο μέσω διαδικτύου και εκεί πραγματοποιούνταν η ανάλυση. Έπειτα την στέλναν πίσω στην συσκευή με τις πληροφορίες που απαιτούνταν [8].

#### 2.2.7 – ANDROID 2.3 Gingerbread

Μία μεγάλη αναμονή εφτά μηνών μετά την τελευταία αναβάθμιση, οδήγησε στην πρώτη μείζων αναμόρφωση της διεπαφής χρήστη. Τον Δεκέμβριο του 2010 το Gingerbread βγήκε στην αγορά με την συσκευή Nexus S, στην οποία ο χρήστης εντόπιζε αλλαγές σε όλα τα layouts του λειτουργικού συστήματος όπως η status bar που αλλάζει για πρώτη φορά και αποκτά μαύρο χρώμα. Εισάγεται η επεξεργασία κειμένου, καθώς εμφανίζονται επιλογές όταν ο χρήστης κρατάει πατημένο το δάχτυλό του πάνω στην λέξη.

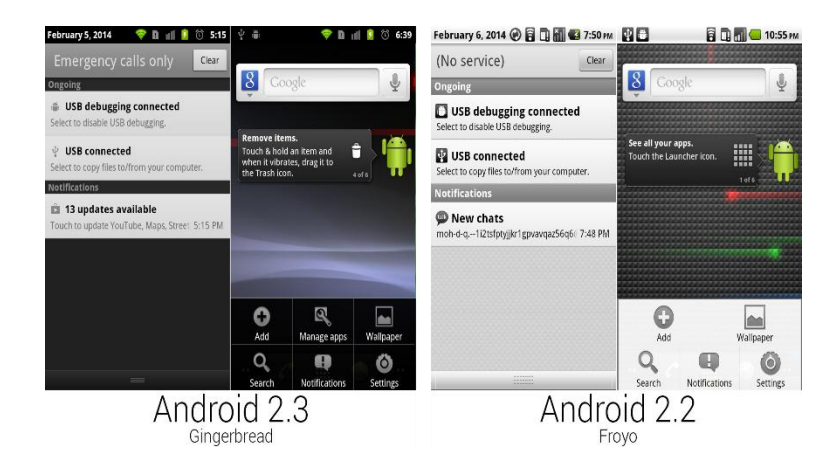

*Εικόνα 32. Android 2.3 vs Android 2.2 Πάνελ ειδοποιήσεων*

Με το Gingerbread έγινε αναβάθμιση και στο Android Market που πλέον περνάει στην έκδοση 2.0. Την ώρα που το λειτουργικό σύστημα πλησίαζε σε πιο σκούρα χρώματα, το Market δίνει ανοιχτό τόνο με την χρήση μιας πράσινης ταπετσαρίας στο πρώτο τρίτο της οθόνης. Μπαίνουν στην αγορά τα e-books και η εφαρμογή πλησιάζει στο τωρινό Play Store. Αυτή η αναβάθμιση είναι η παλαιότερη έκδοση του Android που χρησιμοποιείται αυτή την στιγμή.

#### 2.2.8 - ANDROID 3.0 Honeycomb

Παρόλες τις αναβαθμίσεις του, το Android ήταν ακόμη το ασχημόπαπο του κόσμου των smartphones. Η σχεδιαστική άποψη της Apple ήταν μέχρι τότε ασυναγώνιστη και ήταν ζήτημα χρόνου να επεκταθεί στον χώρο των tablet. Το βήμα αυτό το πραγματοποίησε με την έκδοση του iPad, το οποίο βγήκε δέκα μήνες πιο νωρίς από το αναμενόμενο. Η Google έπρεπε να αντιδράσει το συντομότερο δυνατόν. Η έκδοση Honeycomb αποτέλεσε την απάντηση στο iPad, τον Φεβρουάριο του 2011. Το λειτουργικό δημιουργήθηκε αποκλειστικά για tablets και για συσκευές με οθόνη δέκα ιντσών. Με νέο πρόσωπο στο τιμόνι της σχεδιαστικής ομάδας,

τον Matias Duarte, το λειτουργικό σύστημα αποκτά συνοχή στην εμφάνιση του. Οι εργοστασιακές εφαρμογές υιοθετούν κοινή γραμμή στα γραφιστικά και το λειτουργικό δεν χρειάζεται πλέον κουμπιά στην συσκευή. Σημαντική είναι η προσθήκη της system bar, η οποία βρισκόταν στο κάτω μέρος της οθόνης και φιλοξενούσε τα κουμπιά πλοήγησης και τις ενδείξεις κατάστασης.

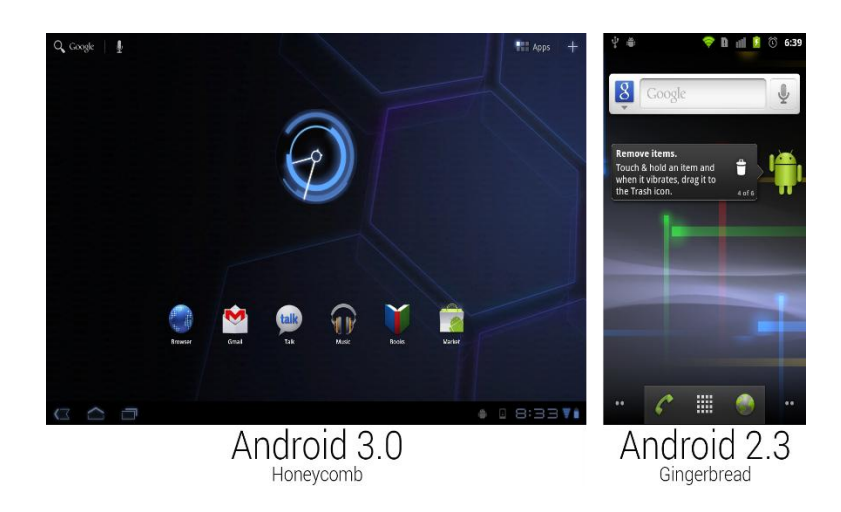

*Εικόνα 33. Android 3.0 vs Android 2.3*

Οι προεγκατεστημένες εφαρμογές μειώθηκαν στις είκοσι πέντε. Το μέγεθος της οθόνης βοήθησε στην αναβάθμιση του πληκτρολογίου που μοιάζει περισσότερο με πληκτρολόγιο ηλεκτρονικού υπολογιστή. Στην αναβάθμιση αυτή εισήχθη και το *Fragments* API. Μία μέθοδος που επιτρέπει στον προγραμματιστή την δημιουργία ξεχωριστών οθονών και την προβολή τους σε ένα layout δίπλα-δίπλα. Το λογισμικό πλέον επιτρέπει την σύνδεση περιφερειακών συσκευών, όπως πληκτρολογίου και συσκευών χειρισμού παιχνιδιών. Μεγάλη αναβάθμιση αποτελεί και η δυνατότητα υποστήριξης 3D γραφικών. Όσον αφορά τους χάρτες, αλλάζει ο χειρισμός του zoom που πλέον γίνεται με την κίνηση των δαχτύλων και υποστηρίζεται η προβολή τρισδιάστατων μακετών κτιρίων. Το Android Market αναβαθμίζεται ξανά και πλέον εκτός από εφαρμογές, παιχνίδια και e-books πουλάει και ταινίες.

Τρεις μήνες μετά το Honeycomb αναβαθμίστηκε σε 3.1, διορθώνοντας αρκετά προβλήματα. Τα widgets έγιναν παραμετροποιήσιμα. Το μενού των εφαρμογών είχε την δυνατότητα κάθετης κύλισης, με σκοπό να χωράει περισσότερες εφαρμογές. Η έκδοση 3.2 έρχεται σε διάστημα δύο μηνών, δίνοντας την δυνατότητα στον χρήστη να μεγιστοποιήσει την διεπαφή της εφαρμογής στο μέγιστο της οθόνης ή και να το ελαχιστοποιήσει στο αρχικό της μέγεθος. Οι συσκευές με λειτουργικό Honeycomb δεν πηγαίνουν καλά στην αγορά, καθώς το λειτουργικό αφορά συγκεκριμένες συσκευές.

#### 2.2.9 - ANDROID 4.0 Ice cream sandwich

Τον Οκτώβριο του 2011 η Google έστρεψε ξανά το ενδιαφέρον της στις μικρότερες συσκευές, αυτές των κινητών τηλεφώνων. Ήταν η στιγμή να παρουσιαστεί η νέα έκδοση του Android 4.0 με κωδική ονομασία Ice cream sandwich. Αυτήν την φορά το λειτουργικό μπορούσε να προσαρμοστεί σε όλες τις αναλύσεις και μεγέθη οθονών, κάνοντάς το εφαρμόσιμο και στα tablets. Στην ουσία αυτό που προσπάθησε η Google να πετύχει είναι την συρρίκνωση του Honeycomb για μικρότερες συσκευές, μεταφέροντας όλα τα λειτουργικά κουμπιά στην οθόνη, αφήνοντας τις κατασκευαστικές εταιρίες την επιλογή να έχουν οι συσκευές μόνο τα κουμπιά της εκκίνησης και της έντασης.

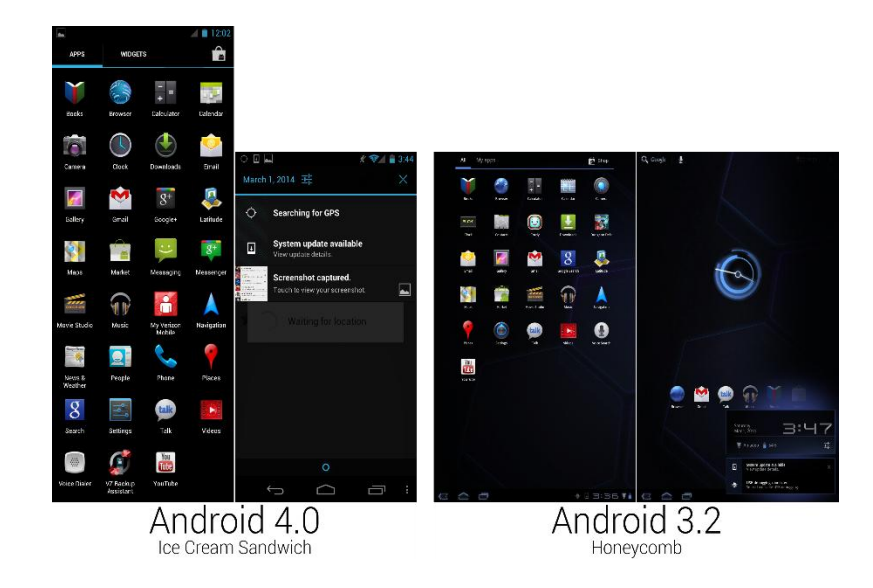

*Εικόνα 34. Η αριθμητική διαφορά των εφαρμογών*

Έτσι, για πρώτη φορά εφαρμόστηκε και στις μικρές συσκευές, η τεχνική με τις δύο μπάρες. Στην κορυφή της οθόνης υπήρχε η παραδοσιακή status bar με ενδείξεις όπως το σήμα, η μπαταρία, η ώρα και άλλα. Στο κάτω μέρος της οθόνης έρχεται η system bar με τα εικονικά κουμπιά Back, Home και Recent. Μία μεγάλη αλλαγή που παρατηρείται είναι η προσθήκη των ειδοποιήσεων στην status bar. Πλέον οι ειδοποιήσεις εμφανίζονται με ώρα και ημερομηνία και δεν διαγράφονται απλά όπως στο Gingerbread. Ο χρήστης διαγράφει τις ειδοποιήσεις του τραβώντας το δάχτυλό του προς τα έξω της οθόνης.

Το Ice cream sandwich ενοποίησε τα γραφιστικά ακόμη παραπάνω, κρατώντας κοινό χρώμα μία απόχρωση του μπλε. Το Android market ανασχεδιάστηκε και πλέον υποστήριζε portrait mode και στα προϊόντα του προστέθηκε και η μουσική. Ο browser αναβαθμίστηκε ξανά προσπαθώντας να μιμηθεί τις τεχνικές των ηλεκτρονικών υπολογιστών με καρτέλες. Επιπλέον αναβαθμίστηκε η φωνητική αναγνώριση, όπως και η λειτουργία του copy/paste. Νέα λειτουργία αποτελούσε και η άρνηση της κλήσης με αποστολή μηνύματος [14]. Ο χρήστης μπορεί πλέον

να απορρίψει μια κλήση επιλέγοντας άμεση αποστολή ενός γραπτού μηνύματος από αυτά που είχε ήδη προεγκατεστημένα το λειτουργικό σύστημα. Η αρχική οθόνη υποστηρίζει φακέλους σε αυτήν την έκδοση. Ο χρήστης μπορεί να ομαδοποιεί της εφαρμογές του και να τις ταξινομεί όπως επιθυμεί. Εισέρχεται και ο έλεγχος ροής δεδομένων στο σύστημα, ώστε να μπορεί να εποπτευθεί η χρήση δεδομένων κινητής τηλεφωνίας. Μία ακόμη μεγάλη αναβάθμιση σε αυτή την έκδοση ήταν η επιλογή για προγραμματιστές. Υπήρχε έλεγχος για το πώς λειτουργούσε το σύστημα, για την χρήση του επεξεργαστή, την ταχύτητα των κινούμενων εικόνων, τις λειτουργίες παρασκηνίου καθώς και λειτουργίες της κάρτας γραφικών.

Πλέον το Android χτυπούσε στα ίσια το iOS. Μία μεγάλη διαφορά τους ήταν πως η Google ακολούθησε μία πιο φιλική προς τον χρήστη τακτική. Ανοίγοντας για πρώτη φορά την συσκευή, ξεκινούσε μία ξενάγηση στο λογισμικό, προσφέροντας την δυνατότητα να ανακαλυφθούν όλες οι δυνατότητες του. Εφαρμόστηκε πρώτη φορά η ιδέα κατά την οποία οι εφαρμογές που ήταν ζωτικές για το λειτουργικό σύστημα δεν μπορούσαν να απεγκατασταθούν. Όποια άλλη εφαρμογή ήθελε ο χρήστης να απεγκαταστήσει, μπορούσε να το κάνει εύκολα.

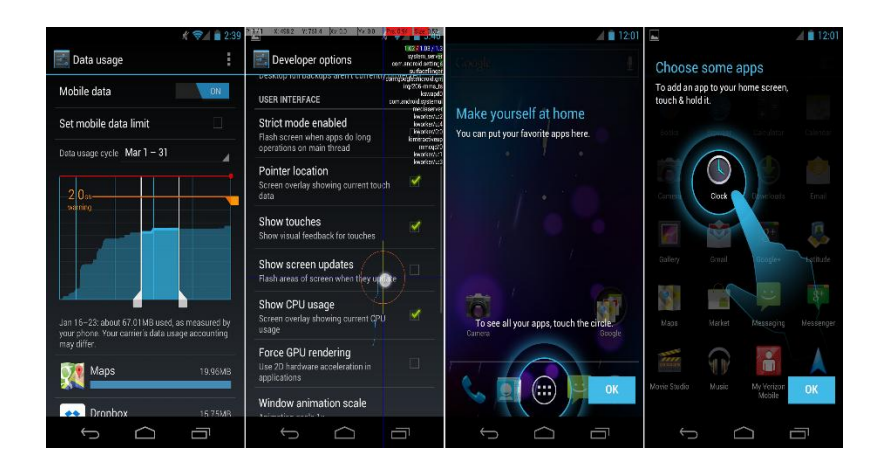

*Εικόνα 35. Δίνεται έμφαση στην ευκολία του χρήστη*

Αυτή η έκδοση του Android μπορεί να θεωρηθεί ως η αρχή μιας νέας εποχής. Με τον Duarte στο τιμόνι της σχεδιαστικής ομάδας, έγιναν μεγάλα άλματα εξέλιξης. Τότε ήταν που δημιουργήθηκε το Android Design. Ένας οδηγός ο οποίος είχε σκοπό να δώσει σε όλους τους ανεξάρτητους προγραμματιστές, μία κοινή γραμμή πλεύσης όσον αφορά τα σχεδιαστικά στοιχεία των εφαρμογών. Κάτι που η Apple είχε πραγματοποιήσει καιρό πριν, πράγμα που έδειχνε πόσο άσχημα ήταν τα πράγματα στην Google σε αυτόν τον τομέα πριν την άφιξη του Duarte [15].

Τον Μάρτιο του 2012, η Google ενοποιεί όλες τις εφαρμογές της στην ομάδα Google Play. Οι εφαρμογές αλλάζουν όνομα και το Android Market γίνεται Google Play Store, το Google Books γίνεται Google Play Books, το Google Music γίνεται Google Play Music και το Android Market Movies γίνεται Google Play Movies & TV. Οι εφαρμογές δεν άλλαξαν καθόλου προγραμματιστικά, το μόνο που άλλαξε είναι ότι πλέον ενοποιούνται και δρουν μέσα σε κοινό πλαίσιο προσφέροντας την απόλυτη εμπειρία Android.

#### 2.2.10 - ANDROID 4.1 Jelly Bean

Το Android ωριμάζει. Αύγουστος του 2012 και το λειτουργικό έχει σταθεροποιηθεί θέτοντας έναν ρυθμό αναβαθμίσεων σε χρονικό διάστημα έξι μηνών. Ο ανταγωνισμός με την Apple δεν ωθεί την Google περισσότερο και ο στόχος δημιουργίας ενός λογισμικού ανώτερου του iOS πλησιάζει στην επίτευξή του. Το Android 4.1 Jelly Bean έρχεται φέρνοντας μεγάλες αλλαγές στην διεπαφή χρήστη.

Η μεγαλύτερη αναβάθμιση γίνεται με την ενσωμάτωση του *Project Butter.* Στόχος ήταν οι κινήσεις των γραφικών να φαίνονται όσο πιο ομαλά γίνεται. Η χρήση τεχνικών όπως το

Vsync και triple buffering βοηθούν τις κινούμενες εικόνες να τρέχουν στα 30 FPS (Frames per second). Στην ουσία το triple buffering, είναι μία τεχνική κατά την οποία ο επεξεργαστής της κάρτας γραφικών στέλνει τις πληροφορίες της εικόνας και αυτή σχεδιάζεται (buffer) τρεις φορές πριν φτάσει στην οθόνη και προβληθεί, με σκοπό την καλύτερη απόδοσή της. Όμως αυτή η τεχνική έχει ένα πρόβλημα. Σε γρήγορες κινήσεις και αλλαγές εικόνων, τα buffers αποσυγχρονίζονται, δίνοντας κακό αποτέλεσμα στην οθόνη. Το φαινόμενο αυτό ονομάζεται *tearing* και το λύνει η τεχνική Vsync, η οποία με ταχύτατους αλγορίθμους συγχρονίζει τα buffers κάθετα (Vertical Synchronizing) [16]. Έτσι τα γραφικά αλλάζουν πολύ πιο ομαλά στα Android, φτάνοντας το επίπεδο του iOS.

Οι ειδοποιήσεις σχεδιάζονται ξανά, παίρνοντας την μορφή που έχουν μέχρι και σήμερα και δίνουν περισσότερες πληροφορίες στην προεπισκόπησή τους. Μια από τις μεγαλύτερες αναβαθμίσεις τόσο για το Android όσο και για την ίδια την Google, είναι το Google Now. Το Google Now είναι μία νέα έκδοση της μηχανής αναζήτησης της Google, η οποία εξορυγνύει πληροφορίες από τις αναζητήσεις του χρήστη με σκοπό να προβλέπει πιθανές αναζητήσεις που θα θέλει να κάνει στο μέλλον. Η Google ήθελε να προβλέπει τι θέλει ο χρήστης πριν καν το πληκτρολογήσει. Και αυτό ήθελε να καταφέρει με την έκδοση του Google Now.

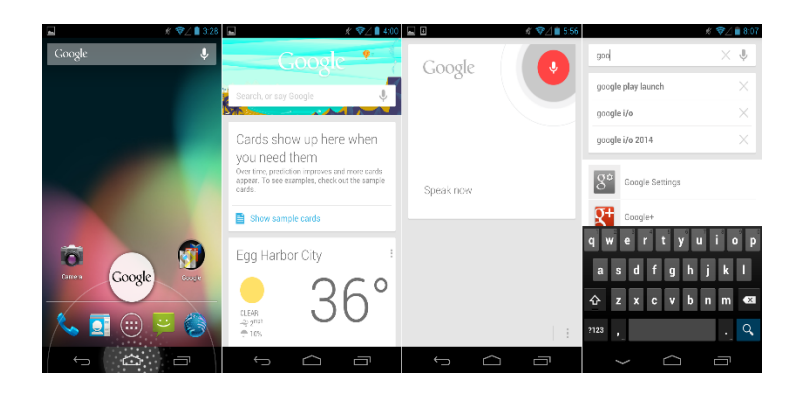

*Εικόνα 36. Google Now στο Jelly bean*

Μια ακόμη μεγάλη αναβάθμιση ήταν η ενσωμάτωση μίας ομάδας εφαρμογών που ονομάζονταν Google Play Services. Σκοπός των εφαρμογών αυτών ήταν η εύκολη αναβάθμιση ολόκληρου του συστήματος μέσω του Play store, παρακάμπτοντας τα πρωτόκολλα των κατασκευαστών. Αυτή η κίνηση είχε ως αποτέλεσμα την απόσυρση των εκδόσεων 2.2 και πίσω, καθώς καταλάμβαναν μόλις το 1% της αγοράς [17].

Τον Νοέμβριο του ίδιου χρόνου, έρχεται μία αναβάθμιση του Jelly Bean, το Android 4.2. Μικρές αλλαγές στην διεπαφή χρήστη με πιο σημαντική αυτή της προσθήκης του μενού γρήγορων ρυθμίσεων. Στο πάνελ των ειδοποιήσεων προστέθηκε ένα κουπί πάνω δεξιά το οποίο οδηγούσε σε αυτό το μενού. Υπάρχουν επιλογές για το Wi-Fi, το δίκτυο, την μπαταρία και άλλες συντομεύσεις όπως το μενού των ρυθμίσεων. Σε αυτήν την έκδοση πρωτοεμφανίστηκε το πληκτρολόγιο swype.

Στην συνέχεια η Google έκανε ορισμένες μικρές αναβαθμίσεις, οι οποίες με την βοήθεια του Play Store και των Play Services, δεν χρειαζόταν να γίνουν αλλαγές σε κατασκευαστικά μέρη. Το Play Store απέκτησε νέα σχεδιαστική γραμμή υιοθετώντας αυτή του Google Now και με την βοήθεια της τεχνικής αλλαγής καρτών προσέφερε στον χρήστη την απόλυτη εμπειρία Android μέσα στο Play Store. Σε άλλη αναβάθμιση η Google συνέπτυξε όλες τις εφαρμογές της για άμεση επικοινωνία σε μία, το Google Hangouts. Στην εφαρμογή αυτή, ο χρήστης μπορούσε να αξιοποιήσει όλες τις δυνατότητες επικοινωνίας μαζί, με επίκεντρο το Google+, την πλατφόρμα κοινωνικής δικτύωσης της Google.

Μέχρι να βγει η επόμενη έκδοση του Android, η Google εξέδωσε σταδιακά αναβαθμίσεις για όλες τις εφαρμογές της. Play Store, Gmail, Maps, Books, Music, Hangouts, Keep και Play Games είχαν νέο σχεδιασμό με την χρήση νέων μενού πλοήγησης το κάθε ένα. Έτσι η εταιρία έφτασε σε σημείο τον

Ιούλιο του 2013 να κυκλοφορήσει την έκδοση Android 4.3. Η Google είχε βιαστεί και δημοσίευσε όλες τις αναβαθμίσεις των εφαρμογών της πριν το 4.3, αλλιώς θα μιλούσαμε για την σπουδαιότερη αναβάθμιση του λογισμικού. Παρόλα αυτά, η νέα έκδοση χαρακτηρίστηκε ως Δούρειος Ίππος της εταιρίας στην προώθηση της νέας σειράς Android Wear, δηλαδή συσκευών οι οποίες φοριούνται όπως για παράδειγμα τα ρολόγια [7].

#### 2.2.11 – ANDROID 4.4 KitKat

Στις 31 Οκτωβρίου 2013 η Google ήρθε σε συμφωνία με την Nestlé και ονόμασε την νέα έκδοση του λογισμικού KitKat. To Android 4.4 βγαίνει στην αγορά φέρνοντας μία πολύ σημαντική προσθήκη. Το *Project Svelte* ενσωματώνεται στο λογισμικό στοχεύοντας στην χαμηλή χρήση μνήμης. Το KitKat μπορούσε να τρέξει άνετα σε πάρα πολλές συσκευές καθώς χρειαζόταν μόλις 340 MB της μνήμης RAM. Η εταιρία ξεφορτώθηκε τα ακριβά και βαριά για τους επεξεργαστές γραφικά και οδήγησε την αγορά να ξεφύγει επιτέλους από το φράγμα του Gingerbread καθώς πολλές συσκευές μέχρι τότε δεν σήκωναν το Jelly Bean. Επιπλέον το λογισμικό μπορούσε πλέον να φορτωθεί και στα Android Wear αλλά και στην μελέτη της Google πάνω στα Google Glasses.

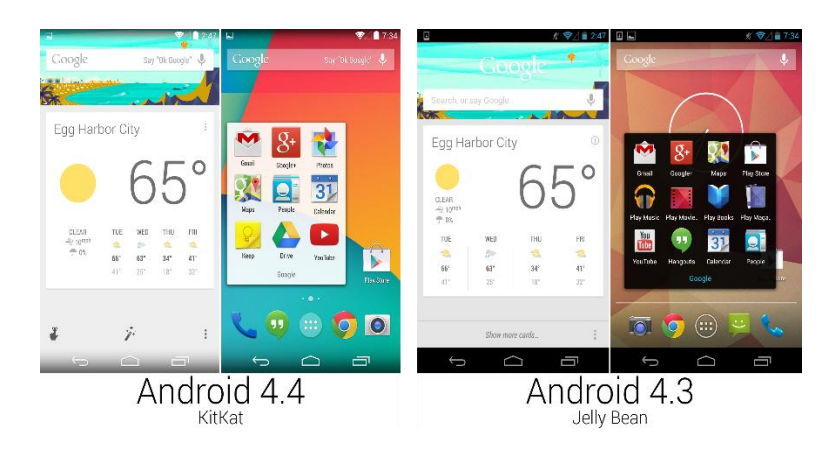

*Εικόνα 37. Android 4.4 vs Android 4.3*

Το KitKat ξεφορτώνεται τα widgets της οθόνης ξεκλειδώματος καθώς δεν ήταν πολύ φιλικά για νέους χρήστες. Η status bar και η system bar πλέον γίνονται διάφανες και έχουν την ιδιότητα να εξαφανίζονται όποτε κάποια εφαρμογή έχει ενεργοποιημένη την ιδιότητα *immersive.* Η αρχική οθόνη προσαρμόζει αυτόματα την ανεπτυγμένη μηχανή αναζήτησης, που για να ενεργοποιηθεί το μόνο που πρέπει να κάνει ο χρήστης είναι να πει "OK Google". Το Google Drive επιτέλους γίνεται ξεχωριστή εφαρμογή, λύνοντας έτσι τα χέρια πολλών χρηστών όσον αφορά τα online αρχεία τους.

#### 2.2.12 - ANDROID 5.0 Lollipop

Τον Οκτώβριο του 2014, το Android εκδίδει την τελευταία αναβάθμιση μέχρι σήμερα. Το Android 5.0 Lollipop ήρθε με πολλές αλλαγές ακόμη και σε αγαπημένες εφαρμογές. Η Google έχοντας κατακτήσει το 57,64% της αγοράς των έξυπνων κινητών συσκευών, παίρνει το ρίσκο για μία έντονη αλλαγή. Ο πλήρης ανασχεδιασμός της διεπαφής χρήστη, χαρακτηρίστηκε τολμηρός. Πολύχρωμη και διαδραστική, η νέα διεπαφή προσφέρει μία διαισθητική εμπειρία σε όλες τις συσκευές. Η φυσική κίνηση στα οπτικά στοιχεία βοηθάει στην πλοήγηση.

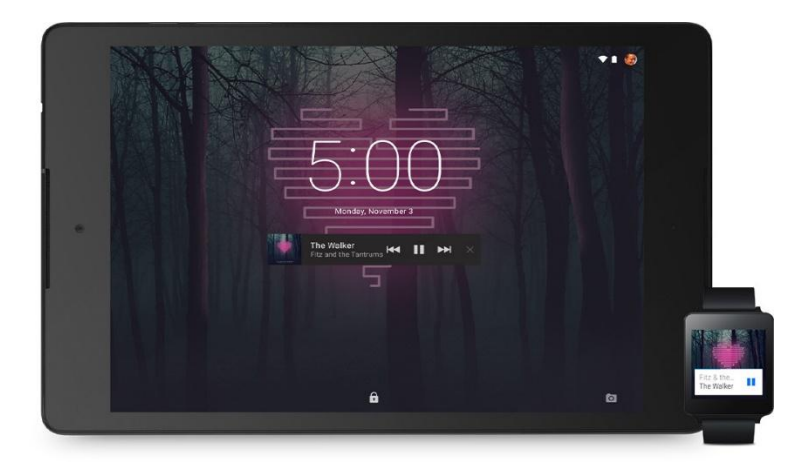

*Εικόνα 38. Android 5.0 σε Tablet και Smart watches*

Νέα μορφή ειδοποιήσεων με καινούρια δυνατότητα κατά την οποία ο χρήστης μπορεί να δίνει ξεχωριστεί προτεραιότητα στην κάθε ειδοποίηση, καταφέρνοντας έτσι να μην ενοχλείται από άλλες ειδοποιήσεις. Νέες τεχνικές εξοικονόμησης ενέργειας, γνωστές ως *Project Volta,* με τις οποίες δίνεται μεγαλύτερη διάρκεια στην μπαταρία έως και ενενήντα λεπτά. Αλλαγές και στο πάνελ των γρήγορων ρυθμίσεων, με τις ρυθμίσεις για την δημιουργία hotspot να κάνουν την εμφάνισή τους. Μία από τις μεγαλύτερες αναβαθμίσεις είναι η αντικατάσταση του Dalvik Runtime με τον νέο ART (Android Runtime). Είναι μία σειρά εντολών που χειρίζονται την διαδικασία μεταγλώττισης του κώδικα σε γλώσσα μηχανής με την χρήση της τεχνικής AOT (Ahead Of Time), αντικαθιστώντας την JIT(Just In Time). Η AOT είναι μία διαδικασία ανάλυσης των εντολών ενός προγράμματος από την στιγμή της εγκατάστασης, πριν ακόμη τρέξει το ίδιο το πρόγραμμα [18]. Η υποστήριξη των 64bit επεξεργαστών είναι πλέον εφικτή, καθώς επίσης και η δημιουργία παραπάνω του ενός λογαριασμού για την είσοδο στο λειτουργικό σύστημα [19].

## 2.3 – ΧΡΗΣΗ ANDROID ΕΝΑΝΤΙ ΑΛΛΩΝ ΛΕΙΤΟΥΡΓΙΚΩΝ ΣΥΣΤΗΜΑΤΩΝ

Το λειτουργικό σύστημα Android, καταλαμβάνει συντριπτικά, το μεγαλύτερο μερίδιο της αγοράς των smartphones, με το ποσοστό του να φτάνει το 57,64% [1]. Ο ανταγωνισμός είναι τεράστιος στον τομέα, με μεγαλύτερο αντίπαλο την Apple και το iOS. Παρόλα αυτά υπάρχουν και άλλα λειτουργικά συστήματα τα οποία καταλαμβάνουν μερίδιο στην αγορά. Ποιοι λόγοι όμως καθιστούν το Android πρώτη επιλογή, σε σύγκριση με άλλα λειτουργικά;
## 2.3.1 - ANDROID vs iOS

Όπως αναφέρθηκε προηγουμένως, η Apple αποτελεί τον βασικό ανταγωνισμό του Android. Με το ξεκίνημα να χρονολογείται τον Ιούνιο του 2007, το iOS και το πρώτο iPhone, χαρακτηρίστηκαν ως επιτεύγματα τα οποία ήταν πέντε χρόνια μπροστά από κάθε άλλη κινητή συσκευή. Με πρωτοποριακό σχεδιασμό και τεχνολογίες που εισήγαγε για πρώτη φορά στην αγορά, ο κόσμος ήταν ενθουσιασμένος. Σήμερα η έκδοση του λειτουργικού συστήματος που κυκλοφορεί είναι το 8.1.2. Ένα από τα σημαντικότερα στοιχεία του iOS αποτελεί το iCloud, μία εφαρμογή η οποία ανεβάζει online τα αρχεία του χρήστη, προσφέροντάς του την δυνατότητα να τα διαχειρίζεται από οποιαδήποτε άλλη συσκευή με το ίδιο λειτουργικό.

Μία ακόμη σπουδαία δυνατότητα του λογισμικού, είναι το smart multitasking. Είναι η ευχέρεια του iOS να εξορυγνύει δεδομένα καθημερινά από την αλληλεπίδραση του χρήστη με την συσκευή και να αναβαθμίζει τις εφαρμογές, πριν τις ενεργοποιήσει ο ίδιος [20]. Το iOS χρησιμοποιεί το Siri, μία εφαρμογή η οποία λαμβάνει και εκτελεί ηχητικές εντολές.

Από την άλλη μεριά το Android, με την χρήση του Google Now, υπερτερεί σε σύγκριση με το Siri, λόγω τις διαδικασίας ανάλυσης των εντολών με την χρήση του διαδικτύου και των υπερυπολογιστών της Google. Ένα τεράστιο πλεονέκτημα του Android είναι η υποστήριξη μεγάλου εύρους συσκευών, σε αντίθεση με τα iOS που τρέχουν μόνο σε συσκευές της Apple. Οι αναβαθμίσεις του Android με την χρήση του Project Volta αλλά και του νέου ART, του δίνουν το πάνω χέρι στην μάχη της εξοικονόμησης ενέργειας αλλά και της ταχύτητας εκτέλεσης εντολών. Ένα ακόμη σπουδαίο υπέρ, είναι η υποστήριξη του

Flash Player της Adobe, το οποία περνά την εμπειρία του Android σε άλλο επίπεδο [21].

#### 2.3.2 – ANDROID vs WINDOWS PHONE

Τον Οκτώβριο του 2012 η Microsoft δημοσίευσε την νέα έκδοση του λογισμικού της, το Windows Phone 8. Βασισμένο στον Windows NT kernel, μοιράζεται πολλά στοιχεία των Windows 8, επιτρέποντας έτσι την άμεση επικοινωνία ανάμεσα σε συσκευές με τα συγκεκριμένα λογισμικά. Εισάγεται η εφαρμογή Cortana, η οποία είναι μία μηχανή αναζήτησης με δυνατότητα ηχητικών εντολών. Ο νέος Internet Explorer 10 κάνει την εμφάνισή του, μαζί με νέες τεχνικές multitasking. Η εφαρμογή NFC επιτρέπει την μεταφορά αρχείων ανάμεσα στις συσκευές καθώς και η νέα εφαρμογή του Xbox για τον χειρισμό της παιχνιδομηχανής μέσω του smartphone.

Παρόλα αυτά το Android υπερτερεί, καθώς η εφαρμογή NFC αναφέρεται πως καταναλώνει πολύ ενέργεια, με αποτέλεσμα να εξαντλεί την μπαταρία. Ο Internet Explorer είναι μονόδρομος στην επιλογή browser και το γεγονός ότι έχουν αναφερθεί προβλήματα στην χρήση του, καθιστά το Android την απόλυτη εμπειρία στην πλοήγηση στο διαδίκτυο [22].

## 2.4 - ΣΥΓΧΡΟΝΕΣ ΒΕΛΤΙΩΣΕΙΣ

Το Android έχοντας κατακτήσει την αγορά των smartphones και tablets, ανοίγει νέους ορίζοντες. Ένας από αυτούς είναι το πεδίο των smart TV. Τηλεοράσεις με λογισμικό Android έρχονται για να προσφέρουν στον χρήστη δυνατότητες από το μέλλον. Με φωνητικές εντολές ο χρήστης μπορεί να ζητάει από την τηλεόραση του ότι θέλει να δει. Θα μπορεί να χρησιμοποιήσει ως τηλεχειριστήριο οποιαδήποτε συσκευή με λογισμικό android επιθυμεί. Θα μπορεί να μεταφέρει αρχεία

μεταξύ τους, να προβάλει απευθείας φωτογραφίες και βίντεο, αλλά και να παίζει παιχνίδια. Πλέον οι τηλεοράσεις θα έχουν πρόσβαση στο Play Store, με δυνατότητα εγκατάστασης εφαρμογών για έξυπνες τηλεοράσεις.

Ένας νέος τομέας όσον αφορά και το Android αλλά και την κοινωνία γενικά, είναι τα Android Wear. Αποτελεί μία νέα σειρά ρολογιών με λογισμικό, που τα καθιστά ικανά για πλήθος λειτουργιών. Παρέχουν πληροφορίες που χρειάζεται ο χρήστης κατά την διάρκεια της μέρας του. Ο καιρός, η θερμοκρασία, το ημερολόγιο και πολλά άλλα θα είναι ανά πάσα στιγμή διαθέσιμα στον καρπό του χρήστη. Με την βοήθεια του Google Now, είναι ικανό να δεχτεί φωνητικές εντολές και να προβάλει αποτελέσματα αναζήτησης. Μπορεί να αποτελέσει μεγάλη βοήθεια στην καθημερινή γυμναστική μετρώντας τους παλμούς της καρδιάς, την απόσταση που διανύει ο χρήστης καθώς και την ταχύτητά του. Προσφέρει την δυνατότητα αυτόματης κλήσης μέσου μεταφοράς καθώς και την ενημέρωση της απόστασής του από τον ίδιο, βαθμολογία του οδηγού αλλά και ενημέρωση άφιξης. Με δυνατότητα αναπαραγωγής πολυμέσων, αλλά και πλοήγησης μπορεί να αποτελέσει την νέα επανάσταση στην επικοινωνία.

Ένα από τα πιο ελπιδοφόρα και εξελιγμένα σχέδια της Google είναι το Android Auto. Αυτοκίνητα με λογισμικό Android, θα μπορούν να προβάλουν χάρτες και να πλοηγούν τον χρήστη. Με την αναπαραγωγή πολυμέσων αλλά και με την υποστήριξη φωνητικών εντολών, ο χρήστης μπορεί να χειριστεί το κινητό του έχοντας τα χέρια στο τιμόνι.

## 3 - ΠΕΡΙΒΑΛΛΟΝ ΑΝΑΠΤΥΞΗΣ

# 3.1 – ΠΑΡΑΔΕΙΓΜΑΤΑ ΚΩΔΙΚΑ

Το Android, ανήκει στην οικογένεια των λειτουργικών συστημάτων UNIX και βασίζεται στην αρχιτεκτονική Monolithic kernel. Ο πυρήνας του είναι προγραμματισμένος σε C και C++, ενώ για την δημιουργία της διεπαφής χρήστη και των εφαρμογών χρησιμοποιoύνται οι γλώσσες Java και XML.

Η XML (Extensible Markup Language) είναι μία γλώσσα σήμανσης, που περιέχει ένα σύνολο κανόνων για την ηλεκτρονική κωδικοποίηση κειμένων [23]. Στον προγραμματισμό Android χρησιμοποιείται για την δημιουργία στοιχείων και τον σχεδιασμό της διεπαφής του χρήστη. Στην συνέχεια βλέπουμε ένα παράδειγμα κώδικα XML από την εφαρμογή της συγκεκριμένης εργασίας.

```
<TableRow
    android:id="@+id/tableRow1"
    android: layout_width="wrap_content"
   android: layout_height="wrap_content"
    android:gravity="center" >
    <Button
        android:id="@+id/button1"
        android: layout width="wrap content"
        android: layout height="wrap content"
        android:background="@drawable/startbtngr" />
</TableRow>
```
*Εικόνα 39. Παράδειγμα κώδικα XML*

Ο συγκεκριμένος κώδικας, δημιουργεί μία γραμμή ενός πίνακα, μέσα στην οποία περιέχεται ένα κουμπί. Με εντολές *layout\_width* και *layout\_height* ορίζουμε το μήκος και το πλάτος των στοιχείων, ενώ με την εντολή *gravity* ορίζουμε την θέση του. Βλέπουμε πως μπορούμε να δώσουμε όνομα στα στοιχεία, για εύκολη αναφορά σε αυτά με την εντολή *id.*  Παρατηρούμε πως οι ετικέτες, π.χ. *Table Row* ξεκινάνε με το στοιχείο *<* ενώ κλείνουν με το </. Έτσι μπορούμε να καταλάβουμε τον τρόπο με τον οποίο βάζουμε το κουμπί μέσα στην γραμμή του πίνακα.

Για να γίνει όμως μία δράση από αυτό το κουμπί που αναφέρθηκε παραπάνω, χρειάζεται κάτι παραπάνω. Εκεί μπαίνει η γλώσσα Java. Η Java είναι μια αντικειμενοστρεφής γλώσσα προγραμματισμού που σχεδιάστηκε από την εταιρεία πληροφορικής Sun Microsystems [24]. Όπως βλέπουμε στο παράδειγμα κώδικα παρακάτω, τα αρχεία .java συνδέονται με τα .xml και δίνουν ανταπόκριση στα γραφικά στοιχεία.

```
View.OnClickListener myhandler1 = new View.OnClickListener() {
    public void onClick(View v) {
        Intent i= new Intent(StartActivity.this, Homegr.class);
        startActivity(i);
   \mathcal{F}\};
```
#### *Εικόνα 40. Παράδειγμα κώδικα JAVA*

Στην συγκεκριμένη περίπτωση, αυτό το κομμάτι κώδικα, ορίζει μία διεργασία *OnClickListener* η οποία ανταποκρίνεται όταν γίνει click στο συγκεκριμένο γραφικό στοιχείο. Σε προηγούμενο τμήμα του κώδικα έχει συνδεθεί το *myhandler1* με το κουμπί του αρχείο .xml. Έτσι όταν ο χρήστης κάνει click στο κουμπί, τρέχει ο κώδικας java που περιέχεται στον *OnClickListener.* Ο κώδικάς αυτός με την σειρά του περνάει την εφαρμογή σε άλλο αρχείο .java το οποίο με την σειρά του θα συνδέει την εφαρμογή σε άλλο αρχείο .xml.

# 3.2 - ΤΟ ΠΕΡΙΒΑΛΛΟΝ ECLIPSE

Το Eclipse είναι ένα ολοκληρωμένο περιβάλλον ανάπτυξης (integrated development environment IDE). Με βασικό χώρο εργασίας, το περιβάλλον δέχεται επεκτάσεις και έτσι μπορεί να υποστηρίξει ανάπτυξη εφαρμογών σε γλώσσες όπως C, C++, COBOL, Fortran, Haskell, JavaScript και άλλες [26]. Για την ανάπτυξη εφαρμογών Android χρησιμοποιούνται τα εργαλεία ανάπτυξης Android (ADT). Η επέκταση αυτή

προσφέρει ένα ισχυρό, ολοκληρωμένο περιβάλλον ανάπτυξης εφαρμογών Android.

Για να εγκαταστήσει κάποιος το ADT θα πρέπει να έχει ήδη εγκατεστημένη την έκδοση του Eclipse 3.7.2 ή νεότερη. Αφού εγκαταστήσει το περιβάλλον θα πρέπει να ενσωματώσει την επέκταση των εργαλείων ανάπτυξης της Java JDT. Η επέκταση αυτή περιέχει εργαλεία υποδομής πυρήνα IDE, εργαλεία ανάπτυξης διεπαφής χρήστη IDE καθώς και μηχανή αποσφαλμάτωσης του κώδικα της Java. Ένα ακόμη απαραίτητο στοιχείο είναι το JDK. Είναι η βασική πλατφόρμα ανάπτυξης εφαρμογών σε Java. Η έκδοση που απαιτείται είναι η 6 ή νεότερη. Στην συνέχεια εγκαθιστά το ADT μέσω της σελίδας της Google [25]. Έτσι το Eclipse είναι έτοιμο για ανάπτυξη εφαρμογών Android.

### 3.3 – ΤΟ ΠΕΡΙΒΑΛΛΟΝ IntelliJ

Το περιβάλλον ανάπτυξης IntelliJ είναι δημιουργία της εταιρίας JetBrains. Ήταν το πρώτο ολοκληρωμένο περιβάλλον που υποστήριζε την ανάπτυξη κώδικα Java από το 2001. Είναι πλέον διαθέσιμο σε δύο εκδόσεις, την δωρεάν και την ultimate. Η δωρεάν υποστηρίζει γλώσσες προγραμματισμού όπως η Clojure, η Dart, η Groovy, η Scala και η XML/XSL. Η ultimate έκδοση, η οποία είναι διαθέσιμη, κατόπιν χρέωσης, υποστηρίζει μεγάλο εύρος γλωσσών όπως η Java, η PHP, η SQL και άλλες. Αυτό αποτελεί βασικό μειονέκτημα για την επιλογή του, καθώς οι περισσότεροι νέοι προγραμματιστές ψάχνουν κάποιο δωρεάν περιβάλλον για να αναπτύξουν τις εφαρμογές τους [27].

Η διαδικασία της εγκατάστασης του IntelliJ, είναι λίγο πιο απλή από ότι του Eclipse. Η JetBrains έχει ενσωματώσει τα JDK και ADT σε ένα πακέτο εγκατάστασης που ονομάζει

IntelliJ IDEA. Μετά την εγκατάσταση αυτού απαιτείται μόνο η εγκατάσταση της κάθε επέκτασης που επιθυμεί ο χρήστης.

#### 3.4 - ΤΟ ΠΕΡΙΒΑΛΛΟΝ ANDROID STUDIO

Το Android Studio είναι το επίσημο περιβάλλον ανάπτυξης για εφαρμογές Android, βασισμένο στο IntelliJ IDEA. Εκτός από τις δυνατότητες του IntelliJ IDEA, το Android Studio προσφέρει μία σειρά πλεονεκτημάτων. Ευέλικτο σύστημα κατασκευής κώδικα. Προκατασκευασμένος κώδικας για την βοήθεια του προγραμματιστή καθώς και υποστήριξη μέσω της Google Cloud Platform [28].

Η εγκατάσταση του γίνεται με τον ίδιο τρόπο που εγκαθίσταται το Eclipse. Γίνεται η εγκατάσταση του περιβάλλοντος και στην συνέχεια η ενσωμάτωση του SDK.

### 4 - Η ΕΦΑΡΜΟΓΗ

Η εφαρμογή που αναπτύχθηκε στα πλαίσια αυτής της πτυχιακής εργασίας ονομάζεται *Naoussa City Guide.* 

## 4.1 – ΣΚΟΠΟΣ ΤΗΣ ΕΦΑΡΜΟΓΗΣ

Η εφαρμογή δημιουργήθηκε με σκοπό την διαφήμιση της πόλης και την καλύτερη εξυπηρέτηση των επισκεπτών. Ο τουρισμός είναι ένας κλάδος ο οποίος μπορεί να επωφεληθεί πολύ από την εξάπλωση των smartphone, αν αναλογιστεί κανείς πως στο τέλος του 2014 οι χρήστες των smartphones ανέρχονται στους 1,639 δισεκατομμύρια [29].

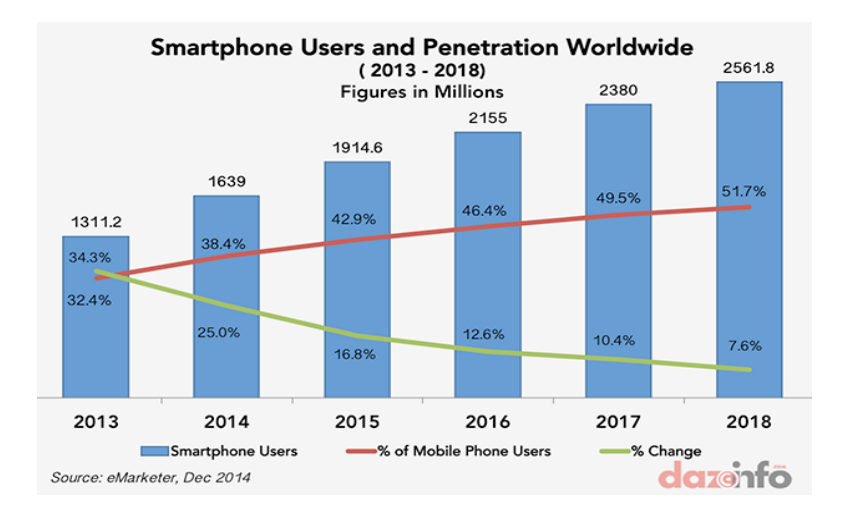

*Εικόνα 41. Αριθμοί χρηστών smartphone παγκοσμίως και προβλέψεις*

Ο επισκέπτης θα μπορεί να έχει στο χέρι του εύκολες λύσεις και προτάσεις για θέματα όπως το που θα μείνει, που θα φάει και τι θα μπορέσει να επισκεφθεί. Με την βοήθεια των χαρτών της Google, θα μπορεί να προηγηθεί στην πόλη χωρίς πρόβλημα. Θα είναι ένας ευχάριστος οδηγός, διαθέσιμος όλη την διάρκεια της ημέρας.

#### 4.2 - ΜΕΡΗ ΤΗΣ ΕΦΑΡΜΟΓΗΣ

Η εφαρμογή αποτελείται από τέσσερα βασικά μέρη. Ενεργοποιώντας την, ο χρήστης μπαίνει στο πρώτο μέρος το οποίο είναι η οθόνη καλωσορίσματος. Η οθόνη αυτή αποτελείται από τρεις περιοχές ImageView. Η πρώτη περιέχει μία συνδυασμένη φωτογραφία από επιλεγμένες εικόνες της πόλης. Την δεύτερη περιοχή, καλύπτει μία εικόνα με τον τίτλο της εφαρμογής και κενό χώρο όπου τοποθετείται ένας πίνακας δύο σειρών. Οι σειρές αυτές περιέχουν από ένα κουμπί. Τα κουμπιά αυτά οδηγούν τον κύριο κορμό της εφαρμογής, το ένα στην ελληνική και το άλλο στην αγγλική έκδοση. Η τρίτη περιοχή, αποτελείται από μία ακόμη εικόνα στο κάτω μέρος της οθόνης, στην οποία εμφανίζεται το έμβλημα της σχολής, το

έμβλημα κάποιας πιθανής διαφήμισης και το όνομα του δημιουργού.

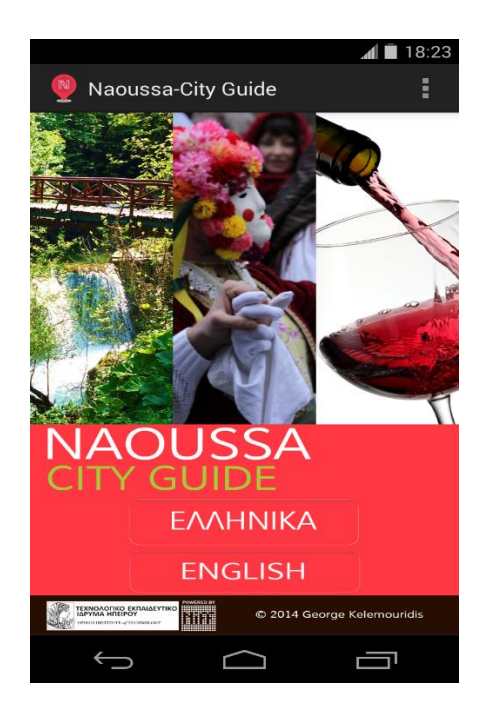

*Εικόνα 42. Πρώτο μέρος της εφαρμογής*

Πατώντας σε κάποιο κουμπί, ο χρήστης οδηγείται στο δεύτερο μέρος της εφαρμογής. Το δεύτερο μέρος της εφαρμογής αποτελείται από τρεις περιοχές. Η πρώτη περιοχή είναι μία ImageView που περιέχει μία εικόνα με το όνομα της εφαρμογής. Η δεύτερη περιοχή, και αυτή ImageView, η οποία περιέχει μία εικόνα που θα αλλάζει κάθε φορά που θα αλλάζει το μενού. Η Τρίτη περιοχή είναι ένα TableLayout με οχτώ TableRow. Η κάθε TableRow, περιέχει ένα Button και μία TextView. Στην ουσία δημιουργείται μία λίστα με επιλογές τα κουμπιά, τα οποία έχουν τον τίτλο τους στις TextView. Αυτό το TableLayout έχει ως φόντο συγκεκριμένη εικόνα η οποία θυμίζει οδικό χάρτη πόλης. Τα μενού στα οποία οδηγούν τα TableRow έχουν τους εξής τίτλους: Αξιοθέατα, Καφετέριες-Μπαρ, Εκδηλώσεις, Εστιατόρια, Ξενοδοχεία, Αγορές, Πληροφορίες και G.P.S..

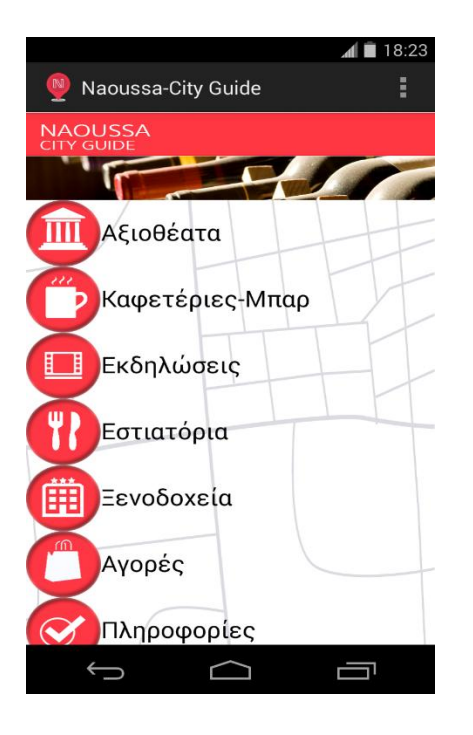

*Εικόνα 43. Δεύτερο μέρος της εφαρμογής*

Πατώντας σε κάποια από τις επιλογές ο χρήστης οδηγείται στο τρίτο μέρος της εφαρμογής. Το τρίτο μέρος της εφαρμογής αποτελείται από το εκάστοτε μενού. Τα εφτά από τα οχτώ μενού οδηγούν σε πανομοιότυπα layout, ενώ το ένα, το G.P.S. οδηγεί στον πλοηγό. Ο πλοηγός χρειάζεται την ενεργοποίηση του συγχρονισμού με δορυφόρο καθώς και την σύνδεση στο ίντερνετ για την φόρτωση των χαρτών της Google. Στους χάρτες έχουν τοποθετηθεί ορισμένες πινέζες με την χρήση συντεταγμένων, για την εύκολη εύρεση των αξιοθέατων. Τα υπόλοιπα εφτά μενού αποτελούνται από τέσσερις περιοχές. Η πρώτη, στην κορυφή της οθόνης, είναι μία ImageView, ίδια σε όλα τα μενού, με τον τίτλο της εφαρμογής. Η δεύτερη περιοχή, είναι ακόμη μία ImageView με μία εικόνα σχετική με το θέμα του εκάστοτε μενού. Την τρίτη περιοχή αποτελεί μία TextView, η οποία δηλώνει τον τίτλο του μενού στο οποίο βρισκόμαστε. Τέλος, την τέταρτη περιοχή αποτελεί μία ListView που περιέχει τις επιλογές του εκάστοτε μενού. Τις επιλογές αυτές τις τραβάει

από το αρχείο string.xml. Η κάθε επιλογή από αυτές οδηγεί στο τέταρτο μέρος της εφαρμογής.

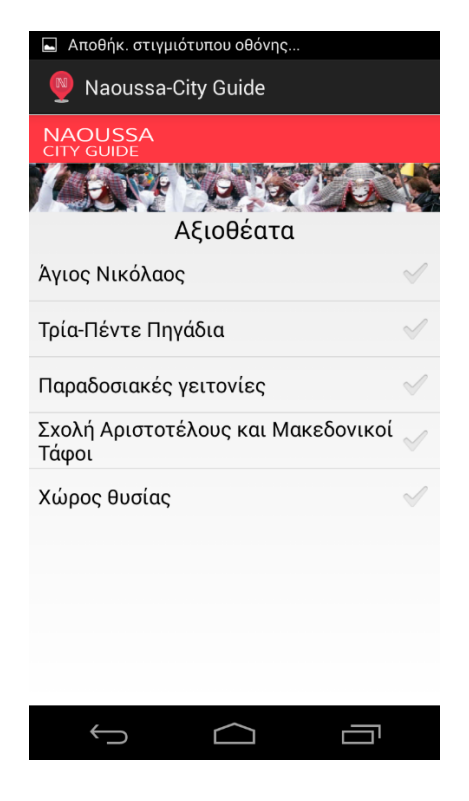

*Εικόνα 44. Τρίτο μέρος της εφαρμογής*

Το τέταρτο μέρος της εφαρμογής είναι η καρτέλα της κάθε επιλογής. Είναι παρόμοια για κάθε επιλογή του κάθε μενού. Η καρτέλα αυτή αποτελείται από πέντε περιοχές. Οι δύο πρώτες περιοχές είναι δύο ImageView, οι οποίες παραμένουν ίδιες με τις ImageView του γονικού μενού (πρώτη με τον τίτλο της εφαρμογής και δεύτερη με μία σχετική εικόνα). Η τρίτη περιοχή είναι μία TextView με τον τίτλο της καρτέλας. Η τέταρτη είναι ImageView με μία εικόνα που αντιπροσωπεύει το περιεχόμενο της καρτέλας. Την εικόνα αυτή, η εφαρμογή την τραβάει από online server, οπότε για την είσοδο στις καρτέλες απαιτείται σύνδεση στο διαδίκτυο. Τελευταία και πέμπτη περιοχή είναι μία ακόμη TextView με την περιγραφή του περιεχομένου της καρτέλας.

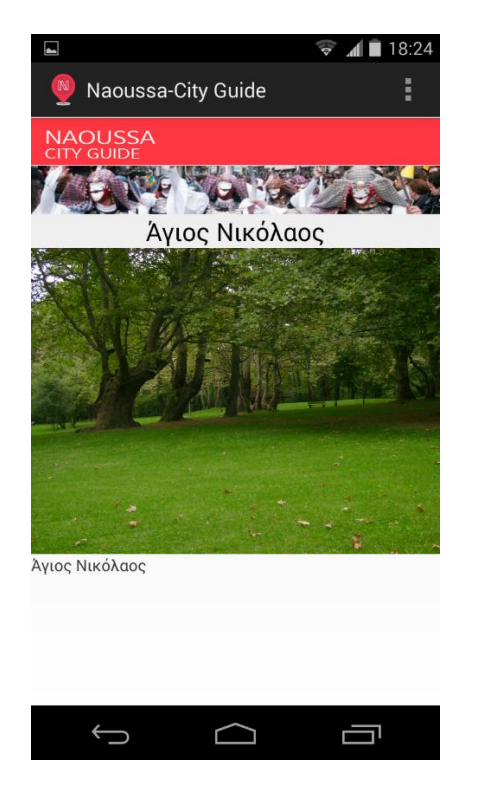

*Εικόνα 45. Τέταρτο μέρος της εφαρμογής*

Επιπλέον στο αρχικό μενού, έχει προστεθεί στην action bar, έχει προστεθεί το μενού επικοινωνίας με τον δημιουργό. Αυτό οδηγεί σε μία καρτέλα παρόμοια με το δεύτερο μέρος της εφαρμογής και περιέχει το όνομα και την ηλεκτρονική διεύθυνση του δημιουργού. Είναι σημαντικό να σημειώσουμε πως η εφαρμογή εκμεταλλεύεται την navigation bar η οποία υποστηρίζεται από την έκδοση Android 4.0 (API level 14) ή νεότερη.

## 4.3 – ΠΑΡΑΔΕΙΓΜΑΤΑ ΧΡΗΣΗΣ ΤΗΣ ΕΦΑΡΜΟΓΗΣ

Όπως αναφέρθηκε παραπάνω, η εφαρμογή δημιουργήθηκε καθαρά για τουριστικούς και διαφημιστικούς λόγους. Η συγκεκριμένη έκδοση εφαρμόστηκε στα δεδομένα της πόλης της Νάουσας Ημαθίας. Θα μπορούσε όμως κάλλιστα να παραμετροποιηθεί και να προσαρμοστεί στα δεδομένα κάθε πόλης. Είναι ικανή να βοηθήσει και να καθοδηγήσει κάθε

επισκέπτη που μπορεί να κατεβάσει την εφαρμογή. Οι πληροφορίες που παρέχει η εφαρμογή αναφέρονται σε εστίαση, καταλύματα, αγορές και πληροφορίες για κάθε περίπτωση ανάγκης κάποιου επισκέπτη.

## ΒΙΒΛΙΟΓΡΑΦΙΑ

[1]. DazeInfo, Apple Inc. (AAPL) Falls Behind Google In Global Mobile Ad Impressions Market But Leads In Revenue In Q3 2014 [REPORT]. Ανακτήθηκε στις 5 Νοεμβρίου 2014, από τον δικτυακό τόπο http://dazeinfo.com/2014/11/05/apple-incaapl-ios-google-android-mobile-ad-impression-revenue-marketq3-2014/

[2]. Bloomberg Businessweek. Bloomberg, Google Buys Android for Its Mobile Arsenal. Ανακτήθηκε στις 17 Αυγούστου 2005, από τον δικτυακό τόπο http://www.webcitation.org/5wk7sIvVb

[3]. The Verge, Before it took over smartphones, Android was originally destined for cameras. Ανακτήθηκε στις 16 Απριλίου 2013, από τον δικτυακό τόπο http://www.theverge.com/2013/4/16/4230468/androidoriginally-designed-for-cameras-before-smartphones

[4]. Bloomberg Businessweek. Bloomberg, Steve Perlman's Wireless Fix. Ανακτήθηκε στις 27 Ιουλίου 2011, από τον δικτυακό τόπο [http://www.businessweek.com/magazine/the](http://www.businessweek.com/magazine/the-edison-of-silicon-valley-07272011.html)[edison-of-silicon-valley-07272011.html](http://www.businessweek.com/magazine/the-edison-of-silicon-valley-07272011.html)

[5]. The Atlantic, The Day Google Had to 'Start Over' on Android. Ανακτήθηκε στις 18 Δεκεμβρίου 2013, από τον δικτυακό τόπο http://www.theatlantic.com/technology/archive/2013/12/theday-google-had-to-start-over-on-android/282479/

[6]. Open Handset Alliance, Industry Leaders Announce Open Platform for Mobile Devices. Ανακτήθηκε στις 5 Νοεμβρίου 2007, από τον δικτυακό τόπο http://www.openhandsetalliance.com/press\_110507.html

[7]. Ars technica, The history of Android. Ανακτήθηκε στις 16 Ιουνίου 2014, από τον δικτυακό τόπο http://arstechnica.com/gadgets/2014/06/building-android-a-40000-word-history-of-googles-mobile-os

[8]. Wikipedia The free encyclopedia, Android (operating system). Ανακτήθηκε στις 13 Ιανουαρίου 2015, από τον δικτυακό τόπο http://en.wikipedia.org/wiki/Android\_%28operating\_system%2 9#History

[9]. Wikipedia The free encyclopedia, List of best-selling mobile phones. Ανακτήθηκε στις 13 Ιανουαρίου 2015, από τον δικτυακό τόπο [http://en.wikipedia.org/wiki/List\\_of\\_best](http://en.wikipedia.org/wiki/List_of_best-selling_mobile_phones#2008)[selling\\_mobile\\_phones#2008](http://en.wikipedia.org/wiki/List_of_best-selling_mobile_phones#2008)

[10]. Ars technica, Google tries location-based social networking with Latitude. Ανακτήθηκε στις 4 Φεβρουαρίου 2009, από τον δικτυακό τόπο [http://arstechnica.com/information-technology/2009/02/google](http://arstechnica.com/information-technology/2009/02/google-tries-location-based-social-networking-with-latitude/)[tries-location-based-social-networking-with-latitude/](http://arstechnica.com/information-technology/2009/02/google-tries-location-based-social-networking-with-latitude/)

[11]. International Business Times, Evolution of Android OS: From G1 To Jelly Bean. Ανακτήθηκε στις 7 Μαΐου 2012, από τον δικτυακό τόπο [http://www.ibtimes.com/evolution](http://www.ibtimes.com/evolution-android-os-g1-jelly-bean-697079)[android-os-g1-jelly-bean-697079](http://www.ibtimes.com/evolution-android-os-g1-jelly-bean-697079)

[12]. Tech Target, CDMA (Code-Division Multiple Access). Ανακτήθηκε στις 9 Αυγούστου 2009, από τον δικτυακό τόπο http://searchtelecom.techtarget.com/definition/CDMA

[13]. Wikipedia The free encyclopedia, Just-in-time compilation. Ανακτήθηκε στις 12 Δεκεμβρίου 2014, από τον δικτυακό τόπο http://en.wikipedia.org/wiki/Just-intime\_compilation

[14]. CNET, The Android era: From G1 to Lollipop. Ανακτήθηκε στις 2 Ιουλίου 2012, από τον δικτυακό τόπο http://www.cnet.com/news/history-of-android/

[15]. Ars technica, Google launches style guide for Android developers. Ανακτήθηκε στις 13 Ιανουαρίου 2012, από τον δικτυακό τόπο [http://arstechnica.com/business/2012/01/google-launches-style-](http://arstechnica.com/business/2012/01/google-launches-style-guide-for-android-developers/)

[guide-for-android-developers/](http://arstechnica.com/business/2012/01/google-launches-style-guide-for-android-developers/)

[16]. AnandTech, Triple Buffering: Why we love it. Ανακτήθηκε στις 26 Ιουνίου 2009, από τον δικτυακό τόπο <http://www.anandtech.com/show/2794/2>

[17]. Ars technica, Balky carriers and slow OEMs step aside: Google is defragging Android. Ανακτήθηκε στις 3 Σεπτεμβρίου 2013, από τον δικτυακό τόπο http://arstechnica.com/gadgets/2013/09/balky-carriers-and-slowoems-step-aside-google-is-defragging-android/

[18]. Wikipedia The free encyclopedia, Android Runtime. Ανακτήθηκε στις 22 Δεκεμβρίου 2014, από τον δικτυακό τόπο http://en.wikipedia.org/wiki/Android\_Runtime

[19]. Android, Android 5.0, Lollipop. Ανακτήθηκε στις 10 Δεκεμβρίου 2014, από τον δικτυακό τόπο http://www.android.com/versions/lollipop-5-0/

[20]. iPhone Hacks, iOS 7 Feature: Smarter Multitasking. Ανακτήθηκε στις 14 Ιουλίου 2013, από τον δικτυακό τόπο http://www.iphonehacks.com/2013/07/ios-7-preview-smartermultitasking.html

[21]. Slide Share, Android vs Others Operating System. Ανακτήθηκε στις 19 Ιουλίου 2013, από τον δικτυακό τόπο http://www.slideshare.net/Shemul1/the-android-1

[22]. Wikipedia The free encyclopedia, Windows Phone 8. Ανακτήθηκε στις 29 Δεκεμβρίου 2014, από τον δικτυακό τόπο http://en.wikipedia.org/wiki/Windows\_Phone\_8

[23]. Wikipedia The free encyclopedia, XML. Ανακτήθηκε στις 22 Απριλίου 2014, από τον δικτυακό τόπο http://el.wikipedia.org/wiki/XML

[24]. Wikipedia The free encyclopedia, Java. Ανακτήθηκε στις 31 Δεκεμβρίου 2014, από τον δικτυακό τόπο http://el.wikipedia.org/wiki/Java

[25]. Developers, Installing the Eclipse Plugin. Ανακτήθηκε στις 26 Δεκεμβρίου 2014, από τον δικτυακό τόπο http://developer.android.com/sdk/installing/installing-adt.html

[26]. Wikipedia The free encyclopedia, Eclipse (software). Ανακτήθηκε στις 10 Ιανουαρίου 2015, από τον δικτυακό τόπο http://en.wikipedia.org/wiki/Eclipse\_%28software%29

[27]. IntelliJ IDEA, Android Development. Ανακτήθηκε στις 19 Ιανουαρίου 2013, από τον δικτυακό τόπο http://confluence.jetbrains.com/display/IntelliJIDEA/Android+D evelopment

[28]. Developers, Installing Android Studio. Ανακτήθηκε στις 26 Δεκεμβρίου 2014, από τον δικτυακό τόπο http://developer.android.com/sdk/installing/index.html?pkg=stu dio

[29]. DazeInfo, Worldwide Active Smartphone Users Forecast 2014 – 2018: More Than 2 Billion By 2016 [REPORT]. Ανακτήθηκε στις 18 Δεκεμβρίου 2014, από τον δικτυακό τόπο http://dazeinfo.com/2014/12/18/worldwidesmartphone-users-2014-2018-forecast-india-china-usa-report/

## ΠΑΡΑΡΤΗΜΑΤΑ

```
ΠΑΡΑΡΤΗΜΑ1: Αντιπροσωπευτικός κώδικας εφαρμογής
```
Αρχεία .java

Cafe1.java

```
package com.example.naoussa_cityguide;
import java.io.IOException;
import java.io.InputStream;
import java.net.HttpURLConnection;
import java.net.URL;
import java.net.URLConnection;
import android.graphics.Bitmap;
import android.graphics.BitmapFactory;
import android.os.AsyncTask;
import android.os.Bundle;
import android.widget.ImageView;
public class Cafe1 extends StartActivity{
      public static final String URL = "http://niff.gr/soas/free.jpg";
      ImageView imageView;
      public void onCreate(Bundle savedInstanceState) {
             super.onCreate(savedInstanceState);
             setContentView(R.layout.cafe1_layout);
             imageView = (ImageView) findViewById(R.id.imageView3);
         // Create an object for subclass of AsyncTask
         GetXMLTask task = new GetXMLTask();
         // Execute the task
         task.execute(new String[] { URL });
      }
      private class GetXMLTask extends AsyncTask<String, Void, Bitmap> {
         @Override
         protected Bitmap doInBackground(String... urls) {
             Bitmap map = null;
             for (String url : urls) {
                map = downloadImage(url); }
             return map;
         }
         // Sets the Bitmap returned by doInBackground
         @Override
         protected void onPostExecute(Bitmap result) {
             imageView.setImageBitmap(result);
         }
```

```
 // Creates Bitmap from InputStream and returns it
         private Bitmap downloadImage(String url) {
             Bitmap bitmap = null;
             InputStream stream = null;
             BitmapFactory.Options bmOptions = new BitmapFactory.Options();
             bmOptions.inSampleSize = 1;
             try {
                 stream = getHttpConnection(url);
                 bitmap = BitmapFactory.
                         decodeStream(stream, null, bmOptions);
                 stream.close();
             } catch (IOException e1) {
                 e1.printStackTrace();
 }
             return bitmap;
         }
         // Makes HttpURLConnection and returns InputStream
         private InputStream getHttpConnection(String urlString)
                 throws IOException {
             InputStream stream = null;
             URL url = new URL(urlString);
             URLConnection connection = url.openConnection();
             try {
                 HttpURLConnection httpConnection = (HttpURLConnection) 
connection;
                 httpConnection.setRequestMethod("GET");
                 httpConnection.connect();
                 if (httpConnection.getResponseCode() == 
HttpURLConnection.HTTP_OK) {
                     stream = httpConnection.getInputStream();
 }
             } catch (Exception ex) {
                 ex.printStackTrace();
 }
             return stream;
         }
      }
      @Override
     public void onBackPressed() {super.onBackPressed();}
 }
```
## Gps.java

```
package com.example.naoussa_cityguide;
import android.app.Activity;
import android.os.Bundle;
import com.google.android.gms.maps.GoogleMap;
import com.google.android.gms.maps.MapFragment;
import com.google.android.gms.maps.CameraUpdateFactory;
import com.google.android.gms.maps.model.CameraPosition;
import com.google.android.gms.maps.model.LatLng;
```

```
import com.google.android.gms.maps.model.MarkerOptions;
import android.location.Location;
import android.location.LocationListener;
import android.location.LocationManager;
import android.content.Context;
public class Gps extends Activity {
      GoogleMap map;
      private static final int TERRAIN=GoogleMap.MAP_TYPE_TERRAIN;
      private static final long MINIMUM_DISTANCE_FOR_UPDATES=1;
      private static final long MINIMUM_TIME_FOR_UPDATES=1000;
      protected LocationManager locationManager;
      @Override
      protected void onCreate (Bundle savedInstanceState){
             super.onCreate(savedInstanceState);
             setContentView(R.layout.gps_layout);
             locationManager=(LocationManager) 
getSystemService(Context.LOCATION_SERVICE);
      locationManager.requestLocationUpdates(LocationManager.GPS_PROVIDER,
MINIMUM_TIME_FOR_UPDATES,MINIMUM_DISTANCE_FOR_UPDATES,new
MyLocationListener());
             Location 
location=locationManager.getLastKnownLocation(LocationManager.GPS_PROVIDER)
;
             double latitude=location.getLatitude();
             double longitude=location.getLongitude();
             double lon1=22.046014, lat1=40.612512, lon2=22.099947, 
lat2=40.629584, lat3=40.626812, lon3=22.064514, lat4=40.641372, 
lon4=21.967593;
             try{
                   map=((MapFragment) 
getFragmentManager().findFragmentById(R.id.map)).getMap();
                   map.setMapType(TERRAIN);
                   MarkerOptions marker=new MarkerOptions().position(new
LatLng(latitude,longitude)).title("ΝΑΟΥΣΑ").snippet("Είστε εδώ!");
                   map.addMarker(marker);
                   MarkerOptions marker1=new MarkerOptions().position(new
LatLng(lat1,lon1)).title("Προορισμός").snippet("Άλσος Αγίου Νικολάου");
                   map.addMarker(marker1);
                   MarkerOptions marker2=new MarkerOptions().position(new
LatLng(lat2,lon2)).title("Προορισμός").snippet("Σχολή Αριστοτέλους");
                   map.addMarker(marker2);
                   MarkerOptions marker3=new MarkerOptions().position(new
LatLng(lat3,lon3)).title("Προορισμός").snippet("Στουμπάνοι");
                   map.addMarker(marker3);
                   MarkerOptions marker4=new MarkerOptions().position(new
LatLng(lat4,lon4)).title("Προορισμός").snippet("Χιονοδρομικό κέντρο 3 5 
Πηγάδια");
                   map.addMarker(marker4);
                   CameraPosition cameraPosition=new
CameraPosition.Builder().target(new
LatLng(latitude,longitude)).zoom(25).build();
```

```
map.animateCamera(CameraUpdateFactory.newCameraPosition(cameraPositi
on));
             }catch (Exception e){e.printStackTrace();}
      }
      private class MyLocationListener implements LocationListener{
             public void onLocationChanged(Location location){
                    location.getLatitude();
                  location.getLongitude();
             }
             public void onStatusChanged(String s, int i, Bundle b){
             }
             public void onProviderDisabled(String s){
             }
             @Override
             public void onProviderEnabled(String provider) {
                    }
             }
      @Override
     public void onBackPressed() {super.onBackPressed();}
      }
```
## Homegr.java

```
package com.example.naoussa_cityguide;
```

```
import android.content.DialogInterface;
import android.content.DialogInterface.OnClickListener;
import android.content.Intent;
import android.os.Bundle;
import android.view.Menu;
import android.view.MenuItem;
import android.view.View;
import android.widget.Button;
import com.example.naoussa_cityguide.R;
```

```
public class Homegr extends StartActivity implements OnClickListener {
```

```
Button Button1, Button2, Button3, Button4, Button5, Button6, 
Button7, Button8;
```

```
 protected void onCreate(Bundle savedInstanceState) {
     super.onCreate(savedInstanceState);
     setContentView(R.layout.homegr);
```

```
 Button1=(Button) findViewById(R.id.button1);
 Button2=(Button) findViewById(R.id.button2);
 Button3=(Button) findViewById(R.id.button3);
 Button4=(Button) findViewById(R.id.button4);
 Button5=(Button) findViewById(R.id.button5);
 Button6=(Button) findViewById(R.id.button6);
```

```
58
         Button7=(Button) findViewById(R.id.button7);
         Button8=(Button) findViewById(R.id.button8);
         Button1.setOnClickListener(myhandler1);
         Button2.setOnClickListener(myhandler2);
         Button3.setOnClickListener(myhandler3);
         Button4.setOnClickListener(myhandler4);
        Button5.setOnClickListener(myhandler5);
         Button6.setOnClickListener(myhandler6);
         Button7.setOnClickListener(myhandler7);
        Button8.setOnClickListener(myhandler8);
    }
    View.OnClickListener myhandler1 = new View.OnClickListener() {
         public void onClick(View v) {
              Intent i= new Intent(Homegr.this, Topia.class);
                   startActivity(i);
        }
      };
      View.OnClickListener myhandler2 = new View.OnClickListener() {
        public void onClick(View v) {
              Intent i= new Intent(Homegr.this, Cafe.class);
                   startActivity(i);
        }
       };
      View.OnClickListener myhandler3 = new View.OnClickListener() {
          public void onClick(View v) {
                Intent i= new Intent(Homegr.this, Par.class);
                           startActivity(i);
          }
         };
         View.OnClickListener myhandler4 = new View.OnClickListener() {
          public void onClick(View v) {
                Intent i= new Intent(Homegr.this, Est.class);
                startActivity(i);
          }
        };
         View.OnClickListener myhandler5 = new View.OnClickListener() {
             public void onClick(View v) {
              Intent i= new Intent(Homegr.this, Ksen.class);
                    startActivity(i);
 }
           };
          View.OnClickListener myhandler6 = new View.OnClickListener() {
            public void onClick(View v) {
              Intent i= new Intent(Homegr.this, Agor.class);
                    startActivity(i);
 }
          };
           View.OnClickListener myhandler7 = new View.OnClickListener() {
               public void onClick(View v) {
                Intent i= new Intent(Homegr.this, Plir.class);
                startActivity(i);
 }
             };
             View.OnClickListener myhandler8 = new View.OnClickListener() {
                 public void onClick(View v) {
                       Intent i= new Intent(Homegr.this, Gps.class);
                       startActivity(i);
```

```
 }
               };
     @Override
     public boolean onCreateOptionsMenu(Menu menu) {
         // Inflate the menu; this adds items to the action bar if it is 
present.
         getMenuInflater().inflate(R.menu.start, menu);
         return true;
     }
     @Override
     public boolean onOptionsItemSelected(MenuItem item) {
         // Handle action bar item clicks here. The action bar will
         // automatically handle clicks on the Home/Up button, so long
         // as you specify a parent activity in AndroidManifest.xml.
       Intent i= new Intent(Homegr.this, Contact.class);
         int id = item.getItemId();
         if (id == R.id.action_contact) {
              startActivity(i);
         }
         return super.onOptionsItemSelected(item);
     }
      @Override
      public void onClick(DialogInterface dialog, int which) {
             // TODO Auto-generated method stub
      }
      @Override
     public void onBackPressed() {super.onBackPressed();}
}
```
### Topia.java

```
package com.example.naoussa_cityguide;
import android.app.ListActivity;
import android.content.Intent;
import android.os.Bundle;
import android.view.View;
import android.widget.ArrayAdapter;
import android.widget.ListView;
import android.widget.Toast;
public class Topia extends ListActivity {
      String[] items;
      @Override
      protected void onCreate(Bundle savedInstanceState) {
             super.onCreate(savedInstanceState);
             setContentView(R.layout.topia_layout);
```

```
ListView lView1=getListView();
             lView1.setTextFilterEnabled(true);
             items=getResources().getStringArray(R.array.aksiotheata_list);
             setListAdapter(new
ArrayAdapter<String>(this,android.R.layout.simple_list_item_checked, 
items));
      }
      public void onListItemClick(ListView lv, View v, int position, long
id) {
             lv.setItemChecked(position, lv.isItemChecked(position));
             String selectedValue=(String) 
getListAdapter().getItem(position);
             Toast.makeText(this, selectedValue, 
Toast.LENGTH_SHORT).show();
             if (id==0){
                    Intent i= new Intent(Topia.this, Topia1.class);
                    startActivity(i);
             }
             else if (id==1){
                    Intent i= new Intent(Topia.this, Topia2.class);
                    startActivity(i);
             }
             else if (id==2){
                    Intent i= new Intent(Topia.this, Topia3.class);
                    startActivity(i);
             }
             else if (id==3){
                    Intent i= new Intent(Topia.this, Topia4.class);
                    startActivity(i);
             }
             else if (id==4){
                    Intent i= new Intent(Topia.this, Topia5.class);
                    startActivity(i);
             }
      }
      @Override
     public void onBackPressed() {super.onBackPressed();}
}
```
## Topia1.java

```
package com.example.naoussa_cityguide;
import java.io.IOException;
import java.io.InputStream;
import java.net.HttpURLConnection;
import java.net.URL;
import java.net.URLConnection;
import android.graphics.Bitmap;
import android.graphics.BitmapFactory;
import android.os.AsyncTask;
import android.os.Bundle;
```

```
import android.widget.ImageView;
public class Topia1 extends StartActivity{
      public static final String URL = "http://niff.gr/soas/nikolas.jpg";
      ImageView imageView;
             public void onCreate(Bundle savedInstanceState) {
             super.onCreate(savedInstanceState);
             setContentView(R.layout.topia1_layout);
             imageView = (ImageView) findViewById(R.id.imageView3);
         // Create an object for subclass of AsyncTask
         GetXMLTask task = new GetXMLTask();
         // Execute the task
         task.execute(new String[] { URL });
      }
      private class GetXMLTask extends AsyncTask<String, Void, Bitmap> {
         @Override
         protected Bitmap doInBackground(String... urls) {
             Bitmap map = null;
             for (String url : urls) {
                map = downloadImage(url);
 }
             return map;
         }
         // Sets the Bitmap returned by doInBackground
         @Override
         protected void onPostExecute(Bitmap result) {
             imageView.setImageBitmap(result);
         }
         // Creates Bitmap from InputStream and returns it
         private Bitmap downloadImage(String url) {
             Bitmap bitmap = null;
             InputStream stream = null;
             BitmapFactory.Options bmOptions = new BitmapFactory.Options();
             bmOptions.inSampleSize = 1;
             try {
                 stream = getHttpConnection(url);
                 bitmap = BitmapFactory.
                         decodeStream(stream, null, bmOptions);
                 stream.close();
             } catch (IOException e1) {
                 e1.printStackTrace();
 }
             return bitmap;
         }
         // Makes HttpURLConnection and returns InputStream
```

```
 private InputStream getHttpConnection(String urlString)
```

```
 throws IOException {
             InputStream stream = null;
             URL url = new URL(urlString);
            URLConnection connection = url.openConnection();
             try {
                HttpURLConnection httpConnection = (HttpURLConnection) 
connection;
                 httpConnection.setRequestMethod("GET");
                 httpConnection.connect();
                 if (httpConnection.getResponseCode() == 
HttpURLConnection.HTTP_OK) {
                     stream = httpConnection.getInputStream();
 }
             } catch (Exception ex) {
                 ex.printStackTrace();
 }
             return stream;
        }
      }
      @Override
     public void onBackPressed() {super.onBackPressed();}
}
```
Αρχεία .xml

activity\_start.xml

```
<LinearLayout xmlns:android="http://schemas.android.com/apk/res/android"
    xmlns:tools="http://schemas.android.com/tools"
     android:layout_width="match_parent"
     android:layout_height="match_parent"
    android:orientation="vertical"
     android:scaleType="fitXY"
    tools:context="com.example.naoussa_cityguide.StartActivity" >
     <ImageView
         android:id="@+id/imageView1"
         android:layout_width="wrap_content"
         android:layout_height="310dp"
         android:layout_gravity="center_horizontal"
         android:contentDescription="@string/app_name"
         android:scaleType="fitXY"
         android:src="@drawable/starttop" />
     <ImageView
         android:id="@+id/imageView2"
         android:layout_width="wrap_content"
         android:layout_height="70dp"
         android:layout_gravity="center_horizontal"
         android:contentDescription="@string/app_name"
         android:scaleType="fitXY"
```

```
 android:src="@drawable/startmid" />
 <TableLayout
     android:layout_width="match_parent"
     android:layout_height="100dp"
     android:background="@drawable/startbtnback" >
     <TableRow
         android:id="@+id/tableRow1"
         android:layout_width="wrap_content"
         android:layout_height="wrap_content"
         android:gravity="center" >
         <Button
             android:id="@+id/button1"
             android:layout_width="wrap_content"
             android:layout_height="wrap_content"
             android:background="@drawable/startbtngr" />
     </TableRow>
     <TableRow
         android:id="@+id/tableRow2"
         android:layout_width="wrap_content"
         android:layout_height="wrap_content"
         android:gravity="center" >
         <Button
             android:id="@+id/button2"
             android:layout_width="wrap_content"
             android:layout_height="wrap_content"
             android:background="@drawable/startbtnen" />
     </TableRow>
 </TableLayout>
 <ImageView
     android:id="@+id/ImageView3"
     android:layout_width="wrap_content"
     android:layout_height="wrap_content"
     android:contentDescription="@string/app_name"
     android:scaleType="fitXY"
     android:src="@drawable/startfoot" />
```
</LinearLayout>

### gps\_layout.xml

```
<?xml version="1.0" encoding="utf-8"?>
<RelativeLayout xmlns:android="http://schemas.android.com/apk/res/android"
     android:layout_width="match_parent"
     android:layout_height="match_parent" >
```
<fragment

```
 android:id="@+id/map"
 android:layout_width="match_parent"
 android:layout_height="match_parent"
 android:name="com.google.android.gms.maps.MapFragment"/>"
```
</RelativeLayout>

## homegr\_layout.xml

```
<?xml version="1.0" encoding="utf-8"?>
<LinearLayout xmlns:android="http://schemas.android.com/apk/res/android"
     android:layout_width="match_parent"
     android:layout_height="match_parent"
    android:orientation="vertical" >
     <ImageView
         android:id="@+id/imageView1"
         android:layout_width="match_parent"
         android:layout_height="43dp"
         android:layout_gravity="center_horizontal"
         android:contentDescription="@string/app_name"
         android:scaleType="fitXY"
         android:src="@drawable/hometop" />
     <ImageView
         android:id="@+id/imageView2"
         android:layout_width="match_parent"
         android:layout_height="43dp"
         android:layout_gravity="center_horizontal"
         android:contentDescription="@string/app_name"
         android:src="@drawable/homesec"
         android:scaleType="fitXY" />
<ScrollView
     android:layout_width="match_parent"
     android:layout_height="wrap_content"
     android:layout_gravity="center_horizontal"
    android:scaleType="fitXY" >
<TableLayout
     android:layout_width="match_parent"
     android:layout_height="wrap_content"
    android:orientation="horizontal"
    android:background="@drawable/homeback"
    android:scaleType="fitXY" >
         <TableRow
             android:id="@+id/tableRow1"
             android:layout_width="wrap_content"
             android:layout_height="match_parent" >
             <Button
                 android:id="@+id/button1"
```

```
 android:layout_width="wrap_content"
                 android:background="@drawable/btnattr"
                 android:onClick="List" />
             <TextView
                 android:id="@+id/textView1"
                 android:layout_width="wrap_content"
                 android:layout_height="wrap_content"
                 android:text="@string/aksiotheata"
                 android:textAppearance="?android:attr/textAppearanceLarge"
/>
         </TableRow>
         <TableRow
             android:id="@+id/tableRow2"
             android:layout_width="wrap_content"
             android:layout_height="wrap_content" >
             <Button
                 android:id="@+id/button2"
                 android:layout_width="wrap_content"
                 android:layout_height="wrap_content"
                 android:background="@drawable/btncoba" />
             <TextView
                 android:id="@+id/textView2"
                 android:layout_width="wrap_content"
                 android:layout_height="wrap_content"
                 android:text="@string/cafebar_gr"
                 android:textAppearance="?android:attr/textAppearanceLarge"
/>
         </TableRow>
         <TableRow
             android:id="@+id/tableRow3"
             android:layout_width="wrap_content"
             android:layout_height="wrap_content" >
             <Button
                 android:id="@+id/button3"
                 android:layout_width="wrap_content"
                 android:layout_height="wrap_content"
                 android:background="@drawable/btnevents" />
             <TextView
                 android:id="@+id/textView3"
                 android:layout_width="wrap_content"
                 android:layout_height="wrap_content"
                 android:text="@string/ekdilwseis"
                 android:textAppearance="?android:attr/textAppearanceLarge"
/>
         </TableRow>
```

```
 <TableRow
```

```
 android:id="@+id/tableRow4"
 android:layout_width="wrap_content"
```

```
 android:layout_height="wrap_content" >
     <Button
         android:id="@+id/button4"
         android:layout_width="wrap_content"
         android:layout_height="wrap_content"
         android:background="@drawable/btnfood" />
     <TextView
         android:id="@+id/textView4"
         android:layout_width="wrap_content"
         android:layout_height="wrap_content"
         android:text="@string/estiatoria"
         android:textAppearance="?android:attr/textAppearanceLarge"
 </TableRow>
 <TableRow
     android:id="@+id/TableRow5"
     android:layout_width="wrap_content"
     android:layout_height="wrap_content" >
     <Button
         android:id="@+id/button5"
         android:layout_width="wrap_content"
         android:layout_height="wrap_content"
         android:background="@drawable/btnhotel" />
     <TextView
         android:id="@+id/textView5"
         android:layout_width="wrap_content"
         android:layout_height="wrap_content"
         android:text="@string/ksenodoxeia"
         android:textAppearance="?android:attr/textAppearanceLarge"
 </TableRow>
 <TableRow
     android:id="@+id/TableRow6"
     android:layout_width="wrap_content"
     android:layout_height="wrap_content" >
     <Button
         android:id="@+id/button6"
         android:layout_width="wrap_content"
         android:layout_height="wrap_content"
         android:background="@drawable/btnshop" />
     <TextView
         android:id="@+id/textView6"
         android:layout_width="wrap_content"
         android:layout_height="wrap_content"
         android:text="@string/agores"
         android:textAppearance="?android:attr/textAppearanceLarge"
```
/>

## />

/>

</TableRow>

```
 <TableRow
             android:id="@+id/TableRow7"
             android:layout_width="wrap_content"
             android:layout_height="wrap_content" >
             <Button
                 android:id="@+id/button7"
                 android:layout_width="wrap_content"
                 android:layout_height="wrap_content"
                 android:background="@drawable/btninfo" />
             <TextView
                 android:id="@+id/textView7"
                 android:layout_width="wrap_content"
                 android:layout_height="wrap_content"
                 android:text="@string/plirofories"
                 android:textAppearance="?android:attr/textAppearanceLarge"
/>
         </TableRow>
         <TableRow
             android:id="@+id/tableRow8"
             android:layout_width="wrap_content"
             android:layout_height="wrap_content" >
             <Button
                 android:id="@+id/button8"
                 android:layout_width="wrap_content"
                 android:background="@drawable/btngps"
                 android:onClick="List" />
             <TextView
                 android:id="@+id/textView8"
                 android:layout_width="wrap_content"
                 android:layout_height="wrap_content"
                 android:text="@string/gps"
                 android:textAppearance="?android:attr/textAppearanceLarge"
/>
```
</TableRow>

</TableLayout>

</ScrollView>

</LinearLayout>

topia\_layout.xml

```
<?xml version="1.0" encoding="utf-8"?>
```

```
<LinearLayout xmlns:android="http://schemas.android.com/apk/res/android"
     android:layout_width="match_parent"
     android:layout_height="match_parent"
     android:orientation="vertical" >
     <ImageView
         android:id="@+id/imageView1"
         android:layout_width="match_parent"
         android:layout_height="43dp"
         android:layout_gravity="center_horizontal"
         android:contentDescription="@string/app_name"
         android:scaleType="fitXY"
         android:src="@drawable/hometop" />
     <ImageView
         android:id="@+id/imageView2"
         android:layout_width="match_parent"
         android:layout_height="43dp"
         android:layout_gravity="center_horizontal"
         android:contentDescription="@string/app_name"
         android:src="@drawable/attrsec"
         android:scaleType="fitXY" />
     <TextView
         android:id="@+id/textView1"
         android:layout_width="wrap_content"
         android:layout_height="wrap_content"
         android:layout_gravity="center_horizontal"
         android:text="@string/aksiotheata"
         android:textAppearance="?android:attr/textAppearanceLarge" />
     <ListView
         android:id="@android:id/list"
         android:layout_width="fill_parent"
         android:layout_height="wrap_content"
         android:drawSelectorOnTop="false"
         android:orientation="horizontal" >
     </ListView>
</LinearLayout>
                topia1_layout.xml
```

```
<?xml version="1.0" encoding="utf-8"?>
<ScrollView xmlns:android="http://schemas.android.com/apk/res/android"
     android:id="@android:id/list"
     android:layout_width="match_parent"
     android:layout_height="match_parent" >
<LinearLayout
    android:layout_width="match_parent"
     android:layout_height="wrap_content"
    android:orientation="vertical" >
     <ImageView
         android:id="@+id/imageView1"
         android:layout_width="match_parent"
```

```
 android:layout_height="43dp"
         android:layout_gravity="center_horizontal"
         android:contentDescription="@string/app_name"
         android:scaleType="fitXY"
         android:src="@drawable/hometop" />
     <ImageView
         android:id="@+id/imageView2"
         android:layout_width="match_parent"
         android:layout_height="43dp"
         android:layout_gravity="center_horizontal"
         android:contentDescription="@string/app_name"
         android:src="@drawable/attrsec"
         android:scaleType="fitXY" />
     <TextView
         android:id="@+id/textView1"
         android:layout_width="wrap_content"
         android:layout_height="wrap_content"
         android:layout_gravity="center_horizontal"
         android:text="@string/agios_nikolaos"
         android:textAppearance="?android:attr/textAppearanceLarge" />
     <ImageView
         android:id="@+id/imageView3"
         android:layout_width="wrap_content"
         android:layout_height="wrap_content"
         android:contentDescription="@string/desc"
         android:scaleType="fitStart"
         android:adjustViewBounds="true" />
     <TextView
         android:id="@+id/textView2"
         android:layout_width="wrap_content"
         android:layout_height="wrap_content"
         android:text="@string/agios_nikolaos" />
</LinearLayout>
</ScrollView>
                Manifest.xml
<?xml version="1.0" encoding="utf-8"?>
<manifest xmlns:android="http://schemas.android.com/apk/res/android"
```

```
 package="com.example.naoussa_cityguide"
 android:versionCode="1"
 android:versionName="1.0" >
 <supports-screens android:resizeable="true"
                   android:smallScreens="true"
                   android:normalScreens="true"
                  android:largeScreens="true"
                  android:xlargeScreens="true"
                  android:anyDensity="true"/>
```

```
 <permission
```

```
android:name="com.example.naoussa_cityguide.permission.MAPS_RECEIVE"
         android:protectionLevel="signature"/>
     <uses-permission
android:name="com.example.naoussa_cityguide.permission.MAPS_RECIEVE"/>
     <uses-permission android:name="android.permission.INTERNET"/>
     <uses-permission
android:name="android.permission.ACCESS_NETWORK_STATE"/>
     <uses-permission
android:name="android.permission.WRITE_EXTERNAL_STORAGE"/>
     <uses-permission
android:name="com.google.android.providers.gsf.permission.READ_GSERVICES"/>
     <uses-permission
android:name="android.permission.ACCESS_COARSE_LOCATION"/>
     <uses-permission
android:name="android.permission.ACCESS_FINE_LOCATION"/>
     <uses-permission android:name="android.permission.ACCESS_WIFI_STATE"/>
     <uses-feature android:glEsVersion="0x00020000"
         android:required="true"/>
     <uses-sdk
         android:minSdkVersion="14"
         android:targetSdkVersion="21" />
     <application
         android:allowBackup="true"
         android:icon="@drawable/ic_launcher"
         android:label="@string/app_name"
         android:theme="@style/AppTheme" >
         <activity
             android:name=".StartActivity"
             android:label="@string/app_name"
             android:screenOrientation="portrait">
             <intent-filter>
                 <action android:name="android.intent.action.MAIN" />
                 <category android:name="android.intent.category.LAUNCHER"
/>
             </intent-filter>
         </activity>
         <activity
             android:label="@string/app_name"
             android:name=".Homegr"
             android:screenOrientation="portrait">
         </activity>
         <activity
             android:label="@string/app_name"
             android:name=".Homeen"
             android:screenOrientation="portrait">
         </activity>
         <activity
             android:label="@string/app_name"
             android:name=".Topia"
             android:screenOrientation="portrait">
```

```
 </activity
>
      <activity
 android:label
="@string/app_name"
 android:name
=".Topia1"
 android:screenOrientation
="portrait"
>
 </activity
>
      <activity
 android:label
="@string/app_name"
 android:name
=".Topia2"
 android:screenOrientation
="portrait"
>
 </activity
>
      <activity
 android:label
="@string/app_name"
 android:name
=".Topia3"
 android:screenOrientation
="portrait"
>
 </activity
>
      <activity
 android:label
="@string/app_name"
 android:name
=".Topia4"
 android:screenOrientation
="portrait"
>
 </activity
>
      <activity
 android:label
="@string/app_name"
 android:name
=".Topia5"
         android:screenOrientation
="portrait"
>
 </activity
>
      <activity
 android:label
="@string/app_name"
 android:name
=".Cafe"
 android:screenOrientation
="portrait"
>
 </activity
>
      <activity
 android:label
="@string/app_name"
 android:name
=".Cafe1"
 android:screenOrientation
="portrait"
>
 </activity
>
      <activity
 android:label
="@string/app_name"
 android:name
=".Cafe2"
 android:screenOrientation
="portrait"
>
 </activity
>
      <activity
 android:label
="@string/app_name"
 android:name
=".Cafe3"
 android:screenOrientation
="portrait"
>
 </activity
>
      <activity
 android:label
="@string/app_name"
 android:name
=".Cafe4"
 android:screenOrientation
="portrait"
>
 </activity
>
      <activity
 android:label
="@string/app_name"
 android:name
=".Cafe5"
 android:screenOrientatio
n
="portrait"
>
 </activity
>
      <activity
 android:label
="@string/app_name"
 android:name
=".Par"
```

```
 android:screenOrientation
="portrait"
>
 </activity
>
      <activity
 android:label
="@string/app_name"
 android:name
=".Par1"
 android:screenOrientation
="portrait"
>
 </activity
>
      <activity
 android:label
="@string/app_name"
 android:name
=".Par2"
 android:screenOrientation
="portrait"
>
 </activity
>
      <activity
 android:label
="@string/app_name"
 android:name
=".Par3"
 android:screenOrientation
="portrait"
>
 </activity
>
      <activity
 android:label
="@string/app_name"
 android:name
=".Par4"
 android:screenOrientation
="portrait"
>
 </activity
>
      <activity
 android:label
="@string/app_name"
 android:name
=".Est"
 android:screenOrientation
="portrait"
>
 </activity
>
      <activity
 android:label
="@string/app_name"
 android:name
=".Est1"
 android:screenOrientation
="portrait"
>
 </activity
>
      <activity
 android:label
="@string/app_name"
 android:nam
e
=".Est2"
 android:screenOrientation
="portrait"
>
 </activity
>
      <activity
 android:label
="@string/app_name"
 android:name
=".Est3"
 android:screenOrientation
="portrait"
>
 </activity
>
      <
activity
 android:label
="@string/app_name"
 android:name
=".Est4"
 android:screenOrientation
="portrait"
>
 </activity
>
      <activity
 android:label
="@string/app_name"
 android:name
=".Est5"
 android:screenOrientation
="portrait"
>
 </activity
>
      <activity
 android:label
="@string/app_name"
 android:name
=".Ksen"
 android:screenOrientation
="portrait"
>
 </activity
>
      <activity
 android:label
="@string/app_name"
```
```
 android:name
=".Ksen1"
 android:screenOrientation
="portrait"
>
 </activity
>
      <activity
 android:label
="@string/app_name"
 android:name
=".Ksen2"
 android:screenOrientation
="portrait"
>
 </activity
>
      <activity
 android:label
="@string/app_name"
 android:name
=".Ksen3"
 android:screenOrientation
="portrait"
>
 </activity
>
      <activity
 android:label
="@string/app_name"
 android:name
=".Ksen4"
 android:screenOrientation
="portrait"
>
 </activity
>
      <activity
 android:label
="@string/app_name"
 android:name
=".Ksen5"
 android:screenOrientation
="portrait"
>
 </activity
>
      <activity
 android:label
="@string/app_name"
 android:name
=".Agor"
 android:screenOrientation
="portrait"
>
 </activity
>
      <activity
 android:label
="@string/app_name"
 android:name
=".Agor1"
 android:screenOrientation
="portrait"
>
 </activity
>
      <activity
 android:label
="@string/app_name"
 android:name
=".Agor2"
 android:screenOrientation
=
"portrait"
>
 </activity
>
      <activity
 android:label
="@string/app_name"
 android:name
=".Agor3"
 android:screenOrientation
="portrait"
>
 </activity
>
      <activity
 android:label
="@string/app_name"
 android:name
=".Agor4"
 android:screenOrientation
="portrait"
>
 </activity
>
      <activity
 android:label
="@string/app_name"
 android:name
=".Plir"
 android:screenOrientation
="portrait"
>
 </activity
>
      <activity
 android:label
="@string/app_name"
 android:name
=".Plir1"
 android:screenOrientation
="portrait"
>
 </activity
>
      <activity
```

```
 android:label="@string/app_name"
     android:name=".Plir2"
     android:screenOrientation="portrait">
 </activity>
 <activity
     android:label="@string/app_name"
     android:name=".Plir3"
     android:screenOrientation="portrait">
 </activity>
 <activity
     android:label="@string/app_name"
     android:name=".Plir4"
     android:screenOrientation="portrait">
 </activity>
 <activity
     android:label="@string/app_name"
     android:name=".Gps"
     android:screenOrientation="portrait">
 </activity>
 <activity
     android:label="@string/app_name"
     android:name=".Contact"
     android:screenOrientation="portrait">
 </activity>
 <meta-data
     android:name="com.google.android.maps.v2.API_KEY"
     android:value="AIzaSyAiSlLuA9_xSAPGkb6q1sM8So3A98cDIMM"/>
 <meta-data
     android:name="com.google.android.gms.version"
            android:value="@integer/google_play_services_version"
```

```
/>
```
</application>

</manifest>

## strings.xml

```
<?xml version="1.0" encoding="utf-8"?>
<resources>
```

```
<string name="app_name">Naoussa-City Guide</string>
 <string name="action_contact">Επικοινωνία</string>
 <string name="aksiotheata">Αξιοθέατα</string>
 <string name="attractions">Attractions</string>
 <string name="cafebar_gr">Καφετέριες-Μπαρ</string>
 <string name="cafebar_en">Coffee-Bars</string>
 <string name="ekdilwseis">Εκδηλώσεις</string>
<string name="events">Events</string>
 <string name="estiatoria">Εστιατόρια</string>
 <string name="restaurants">Restaurants</string>
 <string name="ksenodoxeia">Ξενοδοχεία</string>
<string name="hotels">Hotels</string>
 <string name="plirofories">Πληροφορίες</string>
 <string name="information">Information</string>
 <string name="agores">Αγορές</string>
 <string name="shopping">Shopping</string>
 <string name="gps">G.P.S.</string>
```

```
 <string name="agios_nikolaos">Άγιος Νικόλαος</string>
     <string name="saint_nicolas">Saint Nicolas</string>
     <string name="sholh_aristotelous">Σχολή Αριστοτέλους και Μακεδονικοί
Τάφοι</string>
     <string name="aristotles_school">Aristotles school</string>
     <string name="stoumpanoi_gr">Χώρος θυσίας</string>
     <string name="stoumpanoi_en">Stoumpani</string>
     <string name="pigadia_gr">3_5 Πηγάδια</string>
     <string name="pigadia_en">3_5 Pigadia</string>
     <string name="xrisima_tilephona">Χρήσιμα τηλέφωνα</string>
     <string name="dimiourgos">Δημιουργός</string>
     <string name="creator">Creator</string>
     <string name="onoma">Κελεμουρίδης Γιώργος</string>
     <string name="name">Kelemouridis George</string>
     <string name="mail">geokele@gmail.com</string>
     <string-array name="aksiotheata_list">
         <item>Άγιος Νικόλαος</item>
         <item>Τρία-Πέντε Πηγάδια</item>
         <item>Παραδοσιακές γειτονίες</item>
         <item>Σχολή Αριστοτέλους και Μακεδονικοί Τάφοι</item>
         <item>Χώρος θυσίας</item>
     </string-array>
     <string-array name="attractions_list">
         <item>Agios Nikolaos</item>
         <item>Tria-Pente Pigadia</item>
         <item>Traditional naighborhoods</item>
         <item>Aristotle's School and Macedonian Tombs</item>
         <item>Sacrifice area</item>
     </string-array>
     <string-array name="cafebar_gr_list">
         <item>Social Cafe Bar FREE</item>
         <item>Home café-brasserie</item>
         <item>Café ΝΕΟΝ</item>
         <item>Liebe café-bar</item>
         <item>Παραδοσιακό Καφενείο Σείριος</item>
     </string-array><string-array name="cafebar_en_list">
         <item>Social Cafe Bar FREE</item>
         <item>Home café-brasserie</item>
         <item>Café ΝΕΟΝ</item>
         <item>Liebe café-bar</item>
         <item>Traditional Café Sirius</item>
     </string-array>
     <string-array name="ekdilwseis_list">
         <item>N.I.F.F.</item>
         <item>ArtVille</item>
         <item>Γενίτσαροι και Μπούλες</item>
         <item>Καζάνια</item>
     </string-array>
     <string-array name="events_list">
         <item>N.I.F.F.</item>
         <item>ArtVille</item>
         <item>Genitsaroi kai Boules</item>
         <item>Kazania</item>
     </string-array>
     <string-array name="estiatoria_list">
         <item>Στου Θωμά</item>
         <item>Σπονδή</item>
         <item>Παραδοσιακό</item>
         <item>Η Ψάθα</item>
```

```
 <item>Τέσσερις Εποχές</item>
 </string-array>
 <string-array name="restaurants_list">
     <item>Stou Thoma</item>
     <item>Spondi</item>
    <item>Paradosiako</item>
    <item>Psatha</item>
     <item>Tesseris Epoches</item>
 </string-array>
 <string-array name="ksenodoxeia_list">
     <item>Εσπερίδες</item>
     <item>Βέρμιο</item>
     <item>Villa Ανθέμια</item>
     <item>Ξενώνας Νιάουστα</item>
     <item>Αστέρας</item>
 </string-array>
 <string-array name="hotels_list">
     <item>Esperides</item>
     <item>Vermion</item>
     <item>Villa Anthemia</item>
     <item>Niaousta</item>
     <item>Asteras</item>
 </string-array>
 <string-array name="agores_list">
     <item>Κονάκι</item>
     <item>Κτήμα Διαμάντη</item>
     <item>Συνταγή της γιαγιάς</item>
     <item>Τζέπος</item>
 </string-array>
 <string-array name="shopping_list">
     <item>Konaki</item>
     <item>Ktima Diamanti</item>
     <item>Sintagi tis giagias</item>
     <item>Tzepos</item>
 </string-array>
 <string-array name="plirofories_list">
     <item>Πως θα φτάσετε</item>
     <item>Που να ρωτήσετε</item>
     <item>Δρομολόγια ΚΤΕΛ-ΟΣΕ</item>
     <item>Χρήσιμα τηλέφωνα</item>
 </string-array>
 <string-array name="information_list">
     <item>How to get here</item>
     <item>Where to ask</item>
     <item>Routes Bus-Train</item>
     <item>Usefull telephone numbers</item>
 </string-array>
 <string name="desc">image</string>
<string name="paradosiakes geitonies">Παραδοσιακές γειτονίες</string>
 <string name="free">Social Cafe Bar FREE</string>
 <string name="home">Home café-brasserie</string>
 <string name="neon">Café ΝΕΟΝ</string>
 <string name="liebe">Liebe café-bar</string>
 <string name="seirios">Παραδοσιακό Καφενείο Σείριος</string>
 <string name="niff">N.I.F.F.</string>
 <string name="artville">ArtVille</string>
 <string name="mpoules">Γενίτσαροι και Μπούλες</string>
 <string name="kazania">Καζάνια</string>
 <string name="stou_thoma">Στου Θωμά</string>
```

```
 <string name="spondi">Σπονδή</string>
 <string name="paradosiako">Παραδοσιακό</string>
 <string name="psatha">Η Ψάθα</string>
 <string name="tesseris_epoxes">Τέσσερις Εποχές</string>
 <string name="esperides">Εσπερίδες</string>
 <string name="vermio">Βέρμιο</string>
 <string name="anthemia">Villa Ανθέμια</string>
 <string name="niaousta">Ξενώνας Νιάουστα</string>
 <string name="asteras">Αστέρας</string>
 <string name="konaki">Κονάκι</string>
 <string name="diamantis">Κτήμα Διαμάντη</string>
 <string name="giagia">Συνταγή της γιαγιάς</string>
 <string name="tzepos">Τζέπος</string>
 <string name="ftasete">Πως θα φτάσετε</string>
 <string name="rwtisete">Που να ρωτήσετε</string>
 <string name="dromologia">Δρομολόγια ΚΤΕΛ-ΟΣΕ</string>
 <string name="thlefona">Χρήσιμα τηλέφωνα</string>
```
</resources>